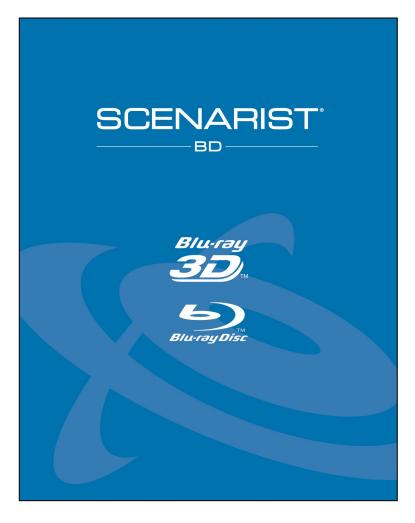

# SCENARIST BD QUICKSTART TUTORIAL

This document is a step-by-step guide to the Scenarist BD user interface and authoring workflow in creating a simple Blu-ray Disc title.

1 VBC02BB

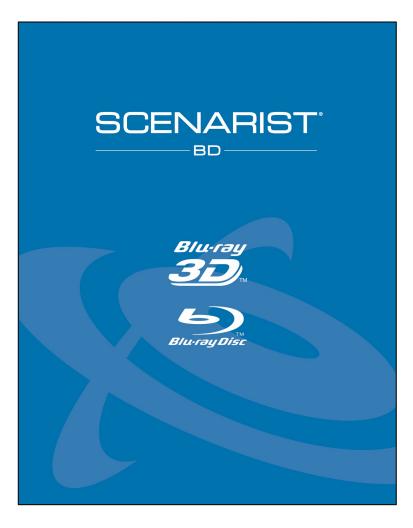

### Welcome!

In this QuickStart Tutorial, you'll learn how to program a very simple Blu-ray Disc title using drag-and-drop mouse moves and then export your finished title for burning onto a Blu-ray Disc recordable disc or playing in a software player. Scenarist BD is an incredibly powerful and flexible

Scenarist BD is an incredibly powerful and flexit tool-set but it can be very fast and easy to learn and use to create simple titles like the one described in this tutorial.

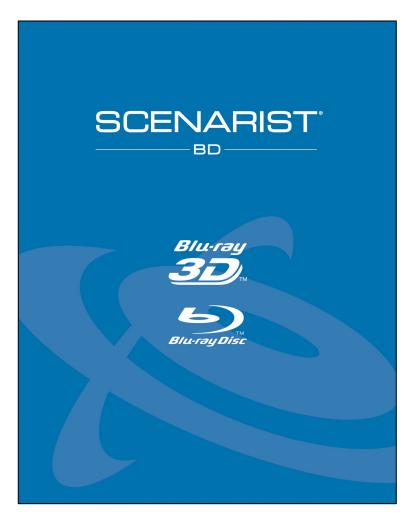

# You'll Need These Things....

- 1. Scenarist BDv2022 or later running on your computer
- 2. Scenarist BD Training Assets see below for info
- 3. Optional Blu-ray Disc burner, burning software (such as, ImgBurn\*), and some BD blank media (BD25)
- 4. Optional Software Blu-ray Disc player such as Cyberlink PowerDVD\*

\*www.imgburn.com – www.cyberlink.com

To obtain the Scenarist BD Training Assets contact info@scenarist.com

### ir computer for info vare (such as, 25*)* n as Cyberlink

## CONTENTS

| Things You'll Need For This QuickStart Guide |  |
|----------------------------------------------|--|
| Setting Up The Training Assets               |  |
| Preparing The Assets                         |  |
| Launch Scenarist BD                          |  |
| Update Settings                              |  |
| Start A New Solution                         |  |
| Add A New Project To Your Solution           |  |
| Importing Assets Into Your Project           |  |
| Menu Settings                                |  |
| Making Playlists And Clips                   |  |
| Building The Title                           |  |
| Finishing Your Title                         |  |
| Burning Your Title To Disc                   |  |
| Using a Software Player                      |  |
|                                              |  |

| • • • • • • • • • • • • • • • • • • • • | 3     |
|-----------------------------------------|-------|
| • • • • • • • • • • • • • • • • • • • • | 5     |
| • • • • • • • • • • • • • • • • • • • • | 6     |
| • • • • • • • • • • • • • • • • • • • • | 7     |
| • • • • • • • • • • • • • • • • • • • • | 8     |
| • • • • • • • • • • • • • • • • • • • • | 9     |
| • • • • • • • • • • • • • • • • • • • • | 10    |
| • • • • • • • • • • • • • • • • • • • • | 11-15 |
| • • • • • • • • • • • • • • • • • • • • | 16-17 |
| • • • • • • • • • • • • • • • • • • • • | 18-29 |
| • • • • • • • • • • • • • • • • • • • • | 30-39 |
| • • • • • • • • • • • • • • • • • • • • | 40-42 |
| • • • • • • • • • • • • • • • • • • • • | 43    |
| • • • • • • • • • • • • • • • • • • • • | 44    |
|                                         |       |

## SETTING UP THE TRAINING ASSETS

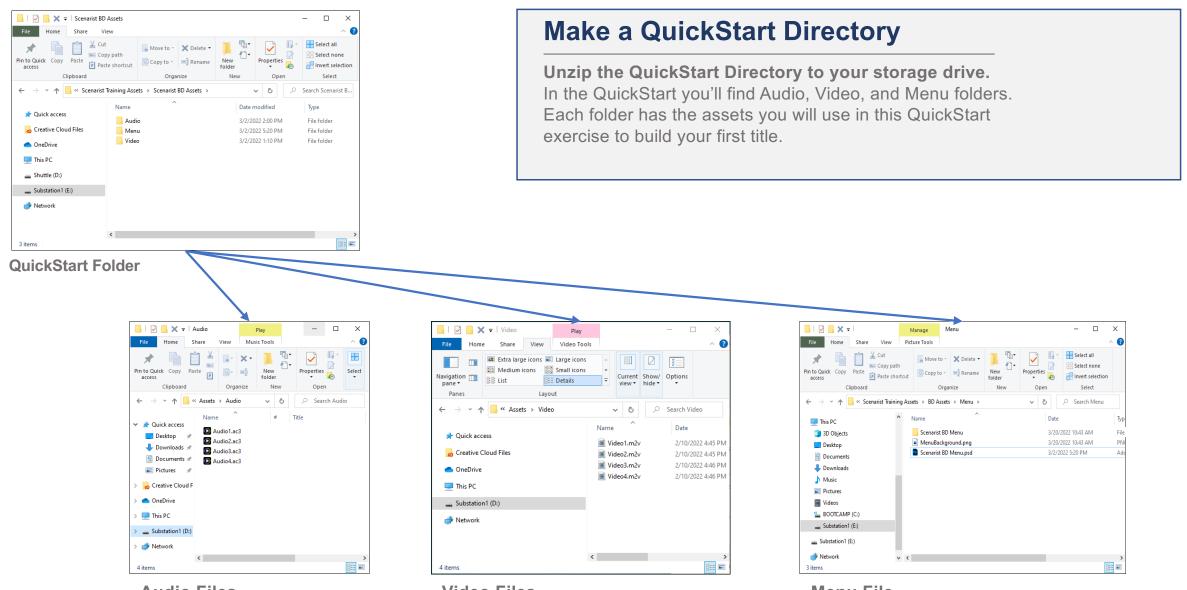

#### **Audio Files**

Four Dolby Digital AC3 audio files. There Is one for each of the four videos.

#### **Video Files**

Four 10-second MPEG-2 video files.

Menu File Adobe Photoshop file for the menu. There are five buttons on the menu.

### **PREPARING THE ASSETS**

| Photos                                |                                                                |                                                  |                                                                                                    |
|---------------------------------------|----------------------------------------------------------------|--------------------------------------------------|----------------------------------------------------------------------------------------------------|
| Q                                     | Still Image Encoder — 🗆 🗙                                      | 🛄   💟 🛄 🗶 🖛   Manage Menu                        | – 🗆 X                                                                                                    |
| CuickTime V                           | File Settings Help                                             | File Home Share View Picture Tools               |                                                                                                    |
| s 🖄 🌾                                 | Frame number / File name File directory Timecode Duration      | ★ Cut Move to - ★ Delete -                       | L The select all<br>The select none                                                                                                    |
| Scenarist BD ^ MUI Generator Scenaris | st BD 2 Total 00:00:01:00 00:00:00:00 00:00:00 00:00:00 00:00: | Pin to Quick Copy Paste<br>access Paste shortcut | New Properties New Properties New Properties New Properties New Properties Properties New Properties Properties Properties New Properties Properties Prope |
| New                                   | Down                                                           | Clipboard Organize                               | New Open Select                                                                                                    |
| Nudio Interleaver                     |                                                                | ← Scenarist Training Assets → BD Assets → Menu → | ✓      ♂ Search Menu                                                                                                    |
| 😒 CMF Remoting Server                 |                                                                | Ame                                              | Date Typ<br>3/20/2022 10:43 AM File                                                                                                    |
| S FMXMounter                          | Select All                                                     | Creative Cloud Files                             | 3/20/2022 10:43 AM PN4                                                                                                    |
|                                       | Cancel                                                         | OneDrive                                         | 3/2/2022 5:20 PM Adc                                                                                                    |
| 📆 Licensing User Guide                | Select                                                         | 💻 This PC                                        |                                                                                                    |
| New MUI Generator                     |                                                                | Substation1 (E:)                                 |                                                                                                    |
| 鰠 Mux Remoting Server                 |                                                                | 📄 Network                                        |                                                                                                    |
| 🔞 PNG Trimming Tool                   | Set Duration                                                   | File Home Share                                  |                                                                                                    |
|                                       |                                                                | Navigation Table Bill List                       | n icons 📰 Small icons 🔹 🛄 👻 🖬 File name extensions Kinds calendard Ontil                                                                                                    |
| Release Notes                         | Delete                                                         | T Dente                                          | Layout Current view Show/hide Hideselected Current view                                                                                                    |
| Scenarist BD<br>New                   |                                                                | 7 items 1 item selected                          | narist Training Assets > BD Assets > Menu > v o                                                                                                    |
| 😒 Scenarist Bridge                    | Delete All                                                     |                                                  | Name Date Type                                                                                                    |
| 💞 Scenarist RUS Utility               |                                                                | 📌 Quick access                                   | Scenarist BD Menu 3/19/2022 4:27 PM File folder                                                                                                    |
|                                       | ⊢ Encoder Settings                                             | oreative Cloud Files                             | MenuBackground.264 3/19/2022 4:19 PM 264 File                                                                                                    |
| 1 Still Image Encoder                 | Encoding type Bit rate (bits/second)                           | This PC                                          | MenuBackground.264.ves 3/19/2022 4:19 PM VES File                                                                                                    |
| 🔝 User Guide                          | Movie                                                          | Substation 1 (E:)                                | MenuBackground.264.xui         3/19/2022 4:19 PM         XUI File           MenuBackground.jpg         3/19/2022 3:01 PM         JPG File                                                                                                    |
|                                       | Codec Frame rate Aspect ratio                                  | Network                                          | Scenarist BD Menu.psd 3/2/2022 5:20 PM Adobe Photo                                                                                                    |
| ア Type here to search                 | AVC Encoder 💌 23.976 💌 16:9 💌                                  |                                                  |                                                                                                    |
| Windows 10                            |                                                                |                                                  |                                                                                                    |
| WINdows To                            | Output directory E:\Scenarist Training Assets\BD Assets\Menu   |                                                  | ٢                                                                                                    |
|                                       | Output file name                                               | 7 items 1 item selected                          |                                                                                                    |
|                                       | MenuBackground.264 Start encoding                              | BD Assets                                        | s / Menus                                                                                                    |
|                                       |                                                                |                                                  |                                                                                                    |
|                                       |                                                                |                                                  |                                                                                                    |

Scenarist Still Image Encoder

#### **Encode the Menu Background Image**

- Launch the Still Image Encoder from the Scenarist BD folder
- Drag the MenuBackground.png file from the BD Assets/Menus folder into the Still Image Encoder
- Name the file "MenuBackground.264" and pick the same folder for the output directory
- Click 'Start encoding'
- This will make the background image files you'll need later for building the menu in Scenarist BD

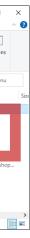

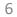

### LAUNCH SCENARIST BD

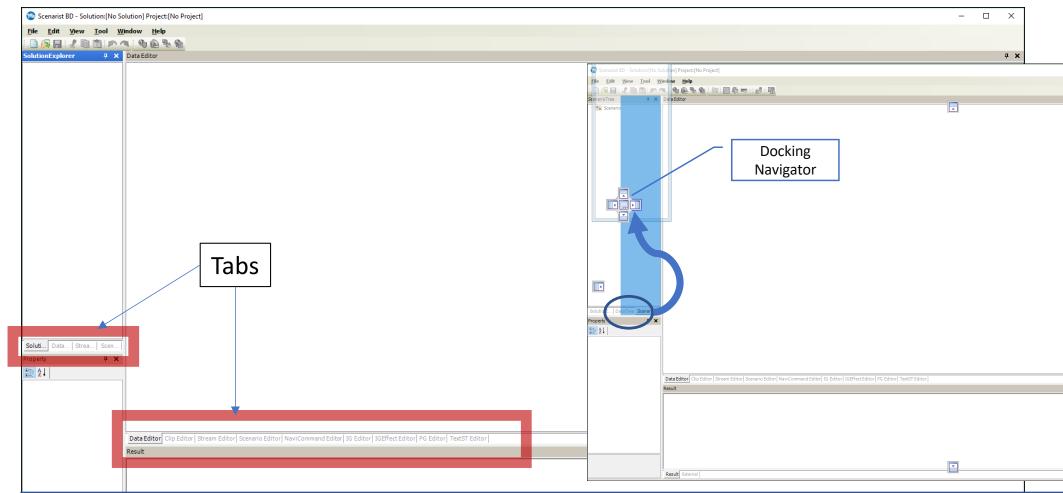

#### NOTICE THE TABS – CLICK AND DRAG TO REARRANGE

- Launch Scenarist BD. When the application launches, the standard layout will be shown.
- Notice the tabbed interface. You can click-drag the tabs can be 'torn-off' as separate windows or docked the way you want them
- Click and drag the "StreamTree" tab and then drop it on the right-side button of the docking navigator
- This will move the StreamTree so that you can see it next to the 'SolutionExplorer' tab. This will be useful later.
- Note: you can always go back to the default window arrangements by clicking, 'Default Layout' in the Window menu

| – 🗆 X      |
|------------|
|            |
|            |
| <b>4 X</b> |
|            |
|            |
|            |
|            |
|            |
|            |
|            |
|            |
|            |
|            |
|            |
|            |
|            |
|            |
|            |
|            |
|            |
|            |
|            |
|            |
| Þ          |
|            |
|            |
|            |
|            |
|            |
|            |
|            |
|            |
|            |
|            |
|            |
| # ×        |
| <i></i>    |
| 4 X        |
| ÷ X        |
| <i>4</i> X |
| ÷ x        |
| # X        |
| 4 X        |
| ₽ X        |
| 9 X        |
| а х<br>    |
| ų x        |
| 9 X        |
| 9 X        |
| й X        |
| а х        |
| 9 X        |
| й X        |
| а х        |
| а х        |
| й X<br>    |
| а х        |
| а х        |
| # X        |
| а х        |
| • x        |
| # X        |
|            |
| x #        |
|            |
|            |

### **UPDATE SETTINGS**

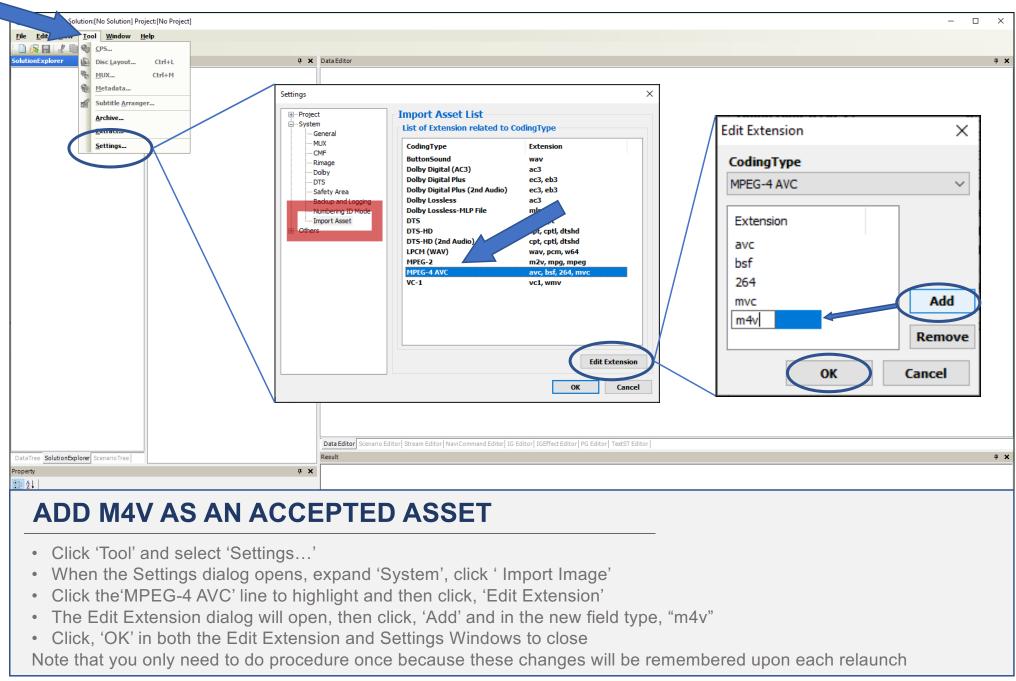

## **START A NEW SOLUTION**

| New Solution            | Ctrl+N     | D % @            |      |                   |                                         |         |
|-------------------------|------------|------------------|------|-------------------|-----------------------------------------|---------|
| Load Solution           | Ctrl+0     | Tree 🧧 🗶 Data Ed | itor |                   |                                         |         |
| Save Solution           | Ctrl+5     | Stream           |      |                   |                                         |         |
| Close Solution          | Ctrl+W     | Clip             |      |                   |                                         |         |
| Project <u>H</u> istory | Ctrl+H     |                  |      |                   |                                         |         |
| Open <u>F</u> older     | 1          |                  |      |                   |                                         |         |
| File <u>T</u> racker    |            |                  |      |                   |                                         |         |
| Export DBFile For BD    | )-J Editor |                  |      |                   |                                         |         |
| Import BD-J Project     | File       |                  | Г    |                   |                                         |         |
| E <u>x</u> it           |            |                  |      | Solution Settings |                                         |         |
|                         |            |                  |      | SolutionFolder    | E:\Scenarist Training Assets\QuickStart | OK Canc |
| utionEx DataTree Sce    | nario Tr   |                  |      |                   |                                         |         |

#### **'SOLUTIONS' HOLD DISC PROJECTS – MAKE A NEW ONE**

- Make sure you have the Solutions Explorer selected
- Click the 'File' menu and choose 'New Solution...'
- The 'Solution Settings' dialog opens
- Call your Solution, 'QuickStart' then navigate to your storage drive and save the solution in a new folder also called, 'QuickStart'. Of course, you can call it whatever you like, but QuickStart is what we'll refer to in this guide.
- Click 'OK'

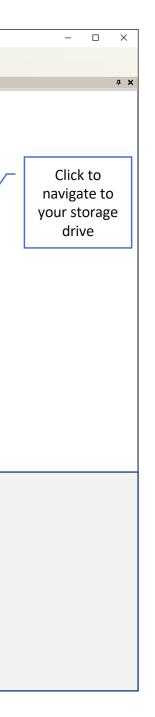

# ADD A NEW PROJECT

| Solution OvichStat Draiget (No Draiget) Serverit DD                                                | Disc Project Name QuickStart                                                                                                    |  |
|----------------------------------------------------------------------------------------------------|----------------------------------------------------------------------------------------------------|--|
| Solution:QuickStart Project:[No Project] - Scenarist BD                                            | Project File Path E:\Scenarist Training Assets\QuidStart\QuidStart |  |
| File Edit View Iool Window Help                                                                    |                                                                                                    |  |
| SolutionExplorer                                                                                   |                                                                                                    |  |
| New Disc Project                                                                                   | Content Owner                                                                                                    |  |
| Project Import                                                                                     | Distributor                                                                                                    |  |
| Property                                                                                           | Author Name                                                                                                    |  |
|                                                                                                    | Language Code eng                                                                                                    |  |
|                                                                                                    | Auto Create Output Path E:\Scenarist Training Assets\QuickStart\QuickStart\QuickStart\00.00.00                                                                                                    |  |
|                                                                                                    | Encode Path E:\Scenarist Training Assets\QuickStart\QuickStart\QuickStart\QuickStart\00.00.00                                                                                                    |  |
|                                                                                                    | CMF Path E:\Scenarist Training Assets\QuickStart\QuickStart\QuickS |  |
|                                                                                                    |                                                                                                    |  |
|                                                                                                    | Disc Info                                                                                                    |  |
|                                                                                                    | Title Name QuickStart                                                                                                    |  |
|                                                                                                    | Disc Number 1                                                                                                    |  |
|                                                                                                    | BD-ROM Version 2.0                                                                                                    |  |
|                                                                                                    | Organization ID 0x00000000                                                                                                    |  |
|                                                                                                    | Disc ID 0x0000000000000000000000000000000000                                                                                                    |  |
|                                                                                                    | Initial Output Mode 2D Output Mode                                                                                                    |  |
|                                                                                                    | Master ID 1                                                                                                    |  |
|                                                                                                    | Revision 1.0                                                                                                    |  |
|                                                                                                    | Facility Name MyFacility                                                                                                    |  |
|                                                                                                    | Volume Label QUICKSTART                                                                                                    |  |
| SolutionEx DataTree ScenarioTr                                                                     | ОК Сапсеі                                                                                                    |  |
| Property - [QuickStart] 7 ×                                                                        |                                                                                                    |  |
| ⊡ Data                                                                                             |                                                                                                    |  |
| Name         QuidkStart           FilePath         Et \Scenarist Training Assets \QuickStart \Quid |                                                                                                    |  |
|                                                                                                    |                                                                                                    |  |
|                                                                                                    | itor   Stream Editor   Scenario Editor   NaviCommand Editor   IG Editor   IGEffect Editor   PG Editor   TextST Editor                                                                                                    |  |
| Result                                                                                             |                                                                                                    |  |
| <b>CREATE A NEW DISC</b>                                                                           | PROJECT                                                                                                    |  |
|                                                                                                    |                                                                                                    |  |
| Disclote alliable are the a Orginals Otaret Dura                                                   | is stand shares (New Diss Preis st. 7                                                                                                    |  |
|                                                                                                    | ject and choose 'New Disc Project'                                                                                                    |  |
| <ul> <li>Fill in the indicated areas as show</li> </ul>                                            | wn for this guide project                                                                                                    |  |
| <ul> <li>Click 'OK' when finished</li> </ul>                                                       |                                                                                                    |  |
|                                                                                                    |                                                                                                    |  |

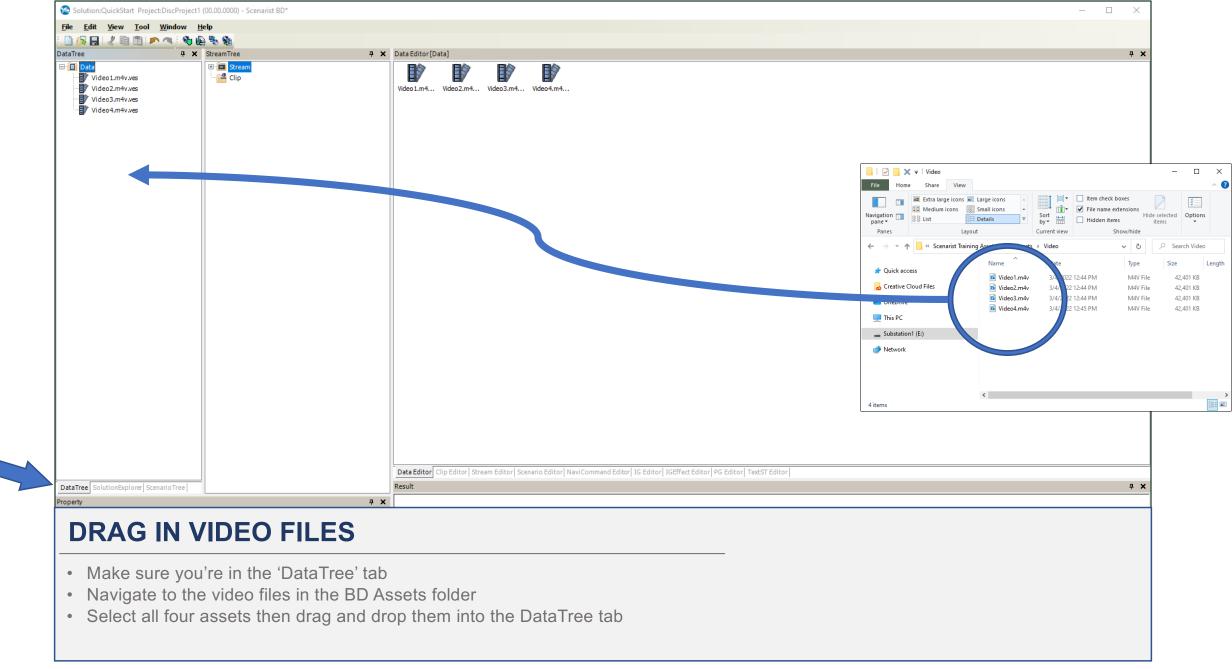

| Solution:QuickStart Project:DiscPr                                                                                                    | roject1 (00.00.0000) - Scenarist BD*            |                                                                                                    | – 🗆 X                                                                                                    |
|----------------------------------------------------------------------------------------------------|-------------------------------------------------|----------------------------------------------------------------------------------------------------|----------------------------------------------------------------------------------------------------|
| File Edit View Tool Window                                                                                                    |                                                 |                                                                                                    |                                                                                                    |
| DataTree                                                                                                    | ♥ ₩2     ™0     ₩2       ₽     ×     StreamTree | # X     Data Editor [Data]                                                                                                    | <b>т х</b>                                                                                                    |
| Data       Video1.m4v.wes       Video2.m4v.wes       Video3.m4v.wes       Video4.m4v.wes       Audio1.ac3.ves       Audio2.ac3.ves       Audio3.ac3.ves       Audio4.ac3.ves | Erem<br>La Clip                                 | Video1.m4 Video2.m4 Video3.m4 Video4.m4 Audio1.ac3 Audio2.ac3 Audio3.ac3 Audio4.ac3                                                      |                                                                                                    |
| -                                                                                                    |                                                 |                                                                                                    | Image: Play     Audio       File     Home     Share     View     Music Tools       Image: Play     Audio     Image: Play       Image: Play     Audio       Image: Play     Audio       Image: Play     Item check boxes       Image: Play     Item check boxes       Image: Play     Item check boxes       Image: Play     Image: Play       Image: Play     Image: Play       Image: Play     Image: Play       Image: Play     Image: Play       Image: Play     Image: Play       Image: Play     Image: Play       Image: Play     Image: Play       Image: Play     Image: Play       Image: Play     Image: Play       Image: Play     Image: Play       Image: Play     Ima                                                                                                    |
|                                                                                                    |                                                 |                                                                                                    | Navigation     Image: Second second se |
|                                                                                                    |                                                 |                                                                                                    | ← → ▼ ↑                                                                                                    |
|                                                                                                    | Select CodingType                               |                                                                                                    | Audic Local     Contributing an     Audic Local     Contributing an     Contributing an     Contributing an     Contributing an     Contributing an     Contributing an     Contributing an                                                                                                    |
|                                                                                                    | Audio1.ac3<br>is related to two or              | more CodingTypes.                                                                                                    | Audio2.ac3                                                                                                    |
|                                                                                                    |                                                 | enerated CodingType.                                                                                                    | Substation1 (E:)                                                                                                    |
|                                                                                                    | Dolby Digital (AC3)                             | ~ ок                                                                                                    | network                                                                                                    |
|                                                                                                    | Apply to All                                    |                                                                                                    | <                                                                                                    |
|                                                                                                    |                                                 |                                                                                                    | 4 items   1 item selected 234 KB                                                                                                    |
|                                                                                                    |                                                 |                                                                                                    |                                                                                                    |
|                                                                                                    |                                                 | Data Editor   Clip Editor   Stream Editor   Scenario Editor   NaviCommand Editor   IG Editor   IGEffect Editor   PG Editor   TextST Edit | Hitor                                                                                                    |
| DataTree SolutionExplorer ScenarioTre                                                                                                    | ee                                              |                                                                                                    | т <b>х</b>                                                                                                    |
| Property                                                                                                    |                                                 | 4 X                                                                                                    |                                                                                                    |
| DRAG IN                                                                                                    | I AUDIO FILE                                    | S                                                                                                    |                                                                                                    |
|                                                                                                    |                                                 | - DD Acceto folder                                                                                                    |                                                                                                    |
| <ul> <li>Select all for</li> </ul>                                                                                                    |                                                 | e BD Assets folder<br>and drop them into the DataTree tab<br>dialog appears, leave the selection as Dolby Digital (AC3                   | 3) and make sure to check                                                                                                    |
|                                                                                                    | l'                                              |                                                                                                    |                                                                                                    |

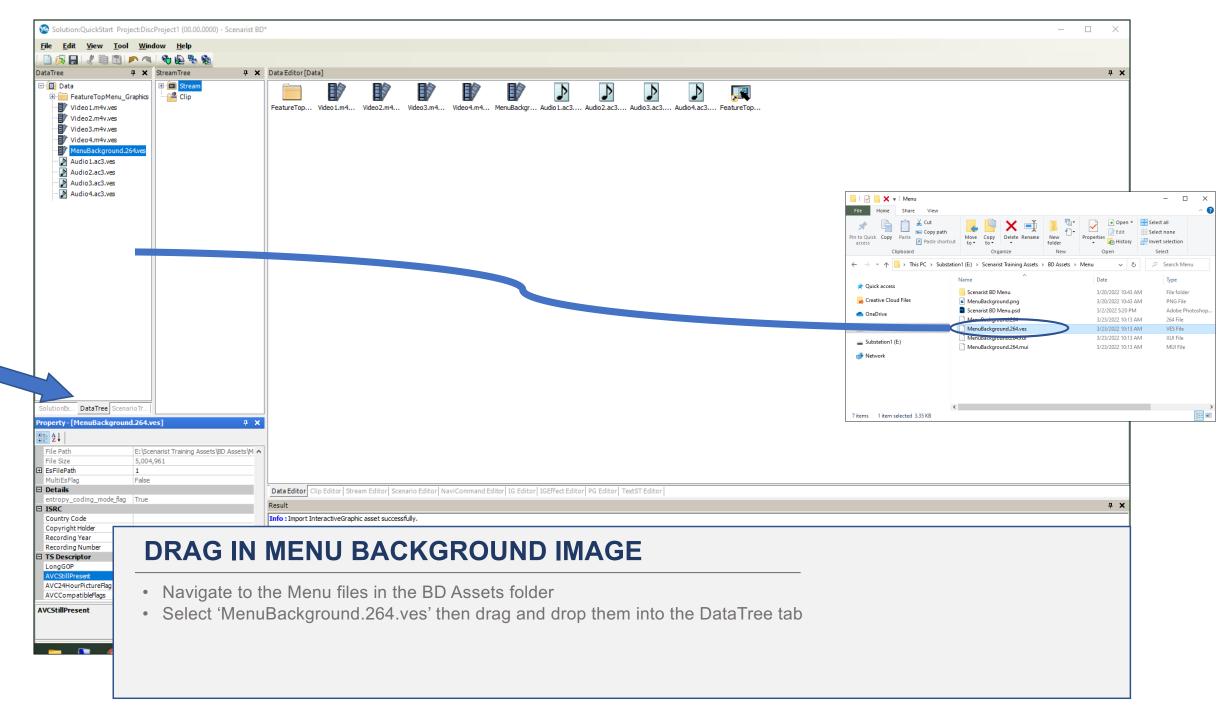

| Solution:QuickStart Project:DiscProject1 (00.00.0000) - Scenarist BI                                                                                                    | Ŕ                                                                                                    |
|----------------------------------------------------------------------------------------------------|----------------------------------------------------------------------------------------------------|
| <u>File Edit V</u> iew <u>T</u> ool <u>W</u> indow <u>H</u> elp                                                                                                    |                                                                                                    |
| DataTree I Y StreamTree I Y                                                                                                    | Data Editor (Data 1                                                                                                    |
| DataTree     # ×     StreamTree     # ×       Image: Data     Image: Data     Image: Data     Image: Data       Image: Data     Image: Data     Image: Data     Image: Data                                                                                                    | Data Editor (Data)           FeatureTop Video1.m4 Video2.m4 Video4.m4 MenuBackgr Audio1.ac3 Audio2.ac3 Audio3.ac3 Audio4.ac3                                                                           |
| SolutionEc DataTree     ScenarioTr       Property - [MenuBackground.264.ves]     9 ×       Image: State of the state of the stat                                                                                     |                                                                                                    |
| EsFilePath 1<br>MultiEsFlag False                                                                                                    |                                                                                                    |
| Details     entropy_coding_mode_flag     True     True                                                                                                    | Data Editor   Stream Editor   Scenario Editor   NaviCommand Editor   IG Editor   IGEffect Editor   PG Editor   TextST Editor   Result                                                                  |
| ISRC Country Code Country Code | Info : Import InteractiveGraphic asset successfully.                                                                                                    |
| Copyright Holder  Recording Year  Recording Number  TS Descriptor Long GOP False  AVCStillPresent  True  AVCCtillPresent  VCStillPresent                                                                                                    | <ul> <li>SET THE MENU BACKGROUND PROPERTIES</li> <li>Click to highlight 'MainMenu.264.ves' asset in the DataTee</li> <li>In the 'Properties' window, scroll to Ithe 'TS Descriptor' section</li> </ul> |
|                                                                                                    | <ul> <li>Click on 'AVCStillPreset' and click the value to change it to, 'True'</li> </ul>                                                                                                    |

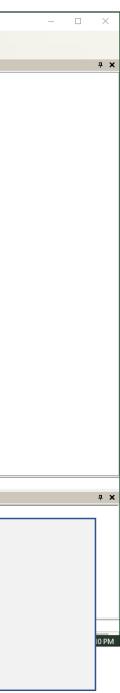

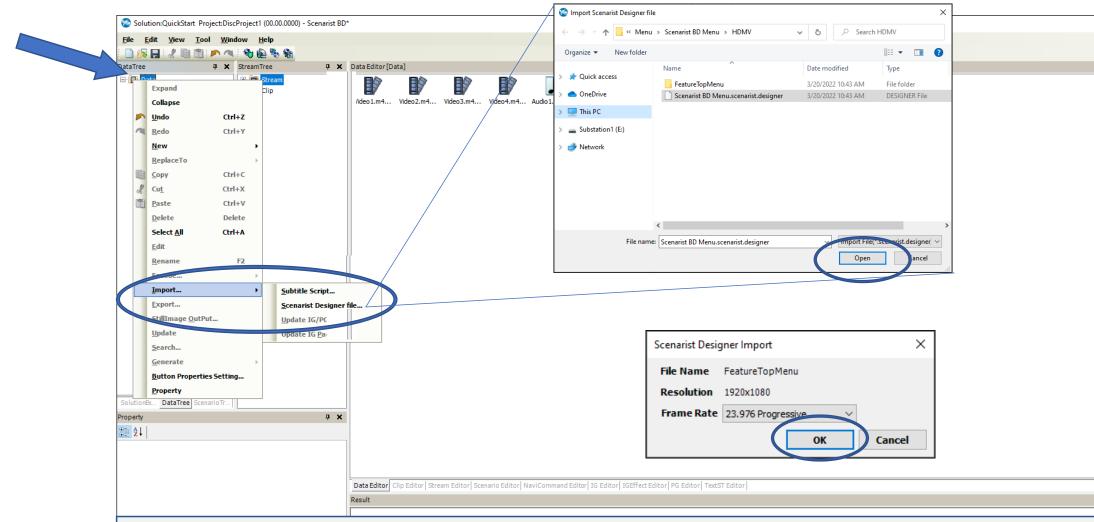

#### **IMPORT THE MENU DESIGNER FILE**

- Right-click on the 'Data' folder in the DataTree
- Select Import / Scenarist Designer file... then navigate to /BD Assets/Menu/Scenarist Menu/HDMV folder
- Select 'Scenarist BD Menu.scenarist.designer' and click 'Open'
- When the 'Scenarist Designer Import' dialog opens, simply click 'OK'

| <br>- | ×    |   |
|-------|------|---|
|       |      |   |
|       | ф X  | : |
|       |      |   |
|       |      |   |
|       |      |   |
|       |      |   |
|       |      |   |
|       |      |   |
|       |      |   |
|       |      |   |
|       |      |   |
|       |      |   |
|       |      |   |
|       |      |   |
|       |      |   |
|       |      |   |
|       |      |   |
|       |      |   |
|       |      |   |
|       |      |   |
|       |      |   |
| <br>  | <br> |   |
|       | ф X  |   |
|       |      |   |
|       |      |   |
|       |      |   |
|       |      |   |
|       |      |   |
|       |      |   |
|       |      |   |
|       |      |   |
|       |      |   |

### **MENU SETTINGS**

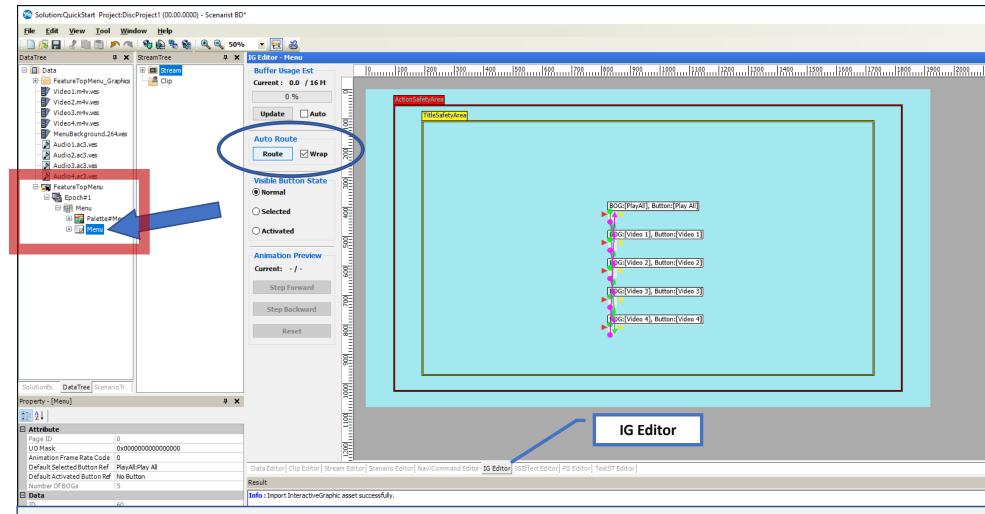

#### **SET MENU BUTTON NAVIGATION**

- Expand the 'FeatureTopMenu' as shown
- Double-click on the 'Menu' level icon and the 'IG Editor' tab will appear showing the menu buttons
- · Check the 'Wrap' box and then click 'Route' to automatically route button navigation

|                                         | _      |         | ×                           |
|-----------------------------------------|--------|---------|-----------------------------|
|                                         |        | _       | ~                           |
|                                         |        |         |                             |
|                                         |        |         |                             |
|                                         |        |         |                             |
|                                         |        |         | - <del>4</del> - <b>×</b> - |
| 2100                                    | 2200   | 2300    | 2400                        |
| i î î î î î î î î î î î î î î î î î î î | Πĭĭiuu | ulîtăău | ມປຳກຳກັນ                    |
|                                         |        |         |                             |
|                                         |        |         |                             |
|                                         |        |         |                             |
|                                         |        |         |                             |
|                                         |        |         |                             |
|                                         |        |         |                             |
|                                         |        |         |                             |
|                                         |        |         |                             |
|                                         |        |         |                             |
|                                         |        |         |                             |
|                                         |        |         |                             |
|                                         |        |         |                             |
|                                         |        |         |                             |
|                                         |        |         |                             |
|                                         |        |         |                             |
|                                         |        |         |                             |
|                                         |        |         |                             |
|                                         |        |         |                             |
|                                         |        |         |                             |
|                                         |        |         |                             |
|                                         |        |         |                             |
|                                         |        |         |                             |
|                                         |        |         |                             |
|                                         |        |         |                             |
|                                         |        |         |                             |
|                                         |        |         |                             |
|                                         |        |         |                             |
|                                         |        |         |                             |
|                                         |        |         |                             |
|                                         |        |         |                             |
|                                         |        |         |                             |
|                                         |        |         |                             |
|                                         |        |         |                             |
|                                         |        |         |                             |
|                                         |        |         |                             |
|                                         |        |         |                             |
|                                         |        |         |                             |
|                                         |        |         |                             |
|                                         |        |         |                             |
|                                         |        |         |                             |
|                                         |        |         |                             |
|                                         |        |         |                             |
|                                         |        |         |                             |
|                                         |        |         | ф 🗙                         |
|                                         |        |         |                             |
|                                         |        |         |                             |
|                                         |        |         |                             |
|                                         |        |         |                             |
|                                         |        |         |                             |
|                                         |        |         |                             |
|                                         |        |         |                             |
|                                         |        |         |                             |
|                                         |        |         |                             |
|                                         |        |         |                             |
|                                         |        |         |                             |
|                                         |        |         |                             |
|                                         |        |         |                             |
|                                         |        |         |                             |
|                                         |        |         |                             |
|                                         |        |         |                             |
|                                         |        |         |                             |
|                                         |        |         |                             |
|                                         |        |         |                             |
|                                         |        |         |                             |
|                                         |        |         |                             |

## **MENU SETTINGS**

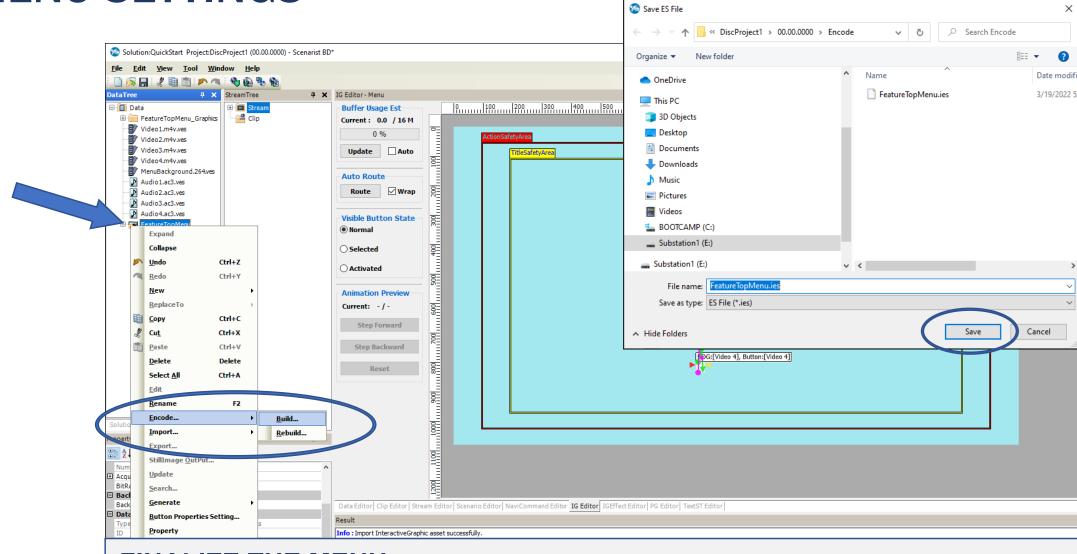

### **FINALIZE THE MENU**

- Right-click on FeatureTopMenu
- Go to 'Encode...' and then select 'Build' to finalize the menu navigation
- When the 'Save ES File' appears, click 'Save'

| 1  |   |     |   |                |         |    |    |        |
|----|---|-----|---|----------------|---------|----|----|--------|
|    |   |     |   |                |         |    |    |        |
|    |   |     |   |                |         |    |    |        |
|    |   |     | - |                |         |    | ×  | <      |
|    |   |     |   |                |         |    |    |        |
|    |   |     |   |                |         |    | ф, | ×      |
| 00 | m | 220 | 0 | <mark>2</mark> | 300<br> | шİ | 24 | )0<br> |
|    |   |     |   |                |         |    |    |        |
|    |   |     |   |                |         |    |    |        |
|    |   |     |   |                |         |    |    |        |
|    |   |     |   |                |         |    |    |        |
|    |   |     |   |                |         |    |    |        |
|    |   |     |   |                |         |    |    |        |
|    |   |     |   |                |         |    |    |        |
|    |   |     |   |                |         |    |    |        |
|    |   |     |   |                |         |    |    |        |
|    |   |     |   |                |         |    |    |        |
|    |   |     |   |                |         |    |    |        |
|    |   |     |   |                |         |    |    |        |
|    |   |     |   |                |         |    |    |        |
|    |   |     |   |                |         |    |    |        |
|    |   |     |   |                |         |    |    |        |
|    |   |     |   |                |         |    |    |        |
|    |   |     |   |                |         |    |    |        |
|    |   |     |   |                |         |    |    |        |
|    |   |     |   |                |         |    |    |        |
|    |   |     |   |                |         |    |    |        |
|    |   |     |   |                |         |    |    |        |
|    |   |     |   |                |         |    |    | _      |
|    |   |     |   |                |         |    | ф, | ×      |
|    |   |     |   |                |         |    |    |        |
|    |   |     |   | _              |         |    | _  |        |
| _  |   |     |   |                |         |    |    |        |
|    |   |     |   |                |         |    |    |        |
|    |   |     |   |                |         |    |    |        |
|    |   |     |   |                |         |    |    |        |
|    |   |     |   |                |         |    |    |        |
|    |   |     |   |                |         |    |    |        |
|    |   |     |   |                |         |    |    |        |
|    |   |     |   |                |         |    |    |        |
|    |   |     |   |                |         |    |    |        |

 $\times$ 

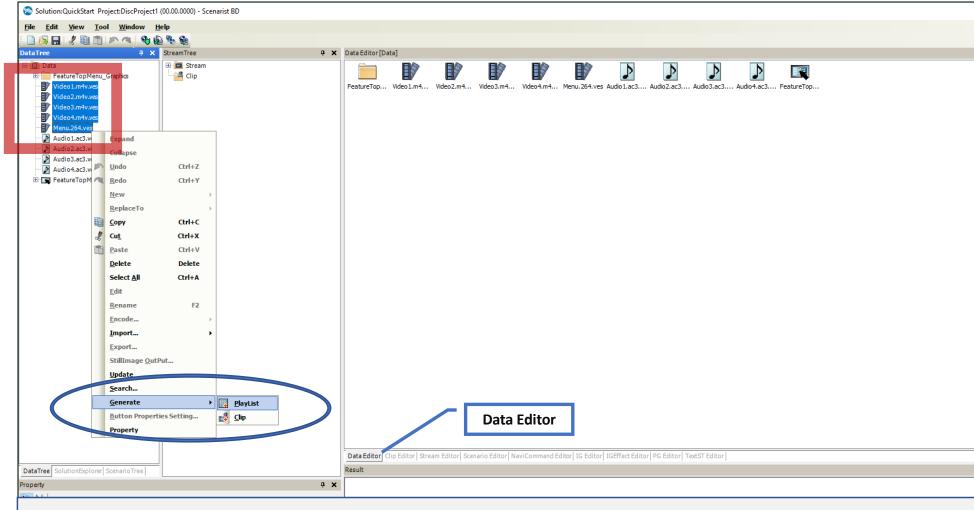

#### **MAKE PLAYLISTS**

- Select the 'DataEditor' tab
- In the DataTree, select all four video files and the MenuBackground.ves then right-click to show the contextual menu
- Select 'Generate' and click on 'PlayList to automatically create clips and playlists

Note: a Clip contains video, audio, subtitles and chapter points. Playlists can hold one or more Clips.

| - | ×   |   |
|---|-----|---|
|   |     |   |
|   | д X |   |
|   |     |   |
|   |     |   |
|   |     |   |
|   |     |   |
|   |     |   |
|   |     |   |
|   |     |   |
|   |     |   |
|   |     |   |
|   |     |   |
|   |     |   |
|   |     |   |
|   |     |   |
|   |     |   |
|   |     |   |
|   |     |   |
|   |     |   |
|   |     |   |
|   |     |   |
|   |     |   |
|   | ųΧ  | 1 |
|   |     |   |
|   |     | 1 |
|   |     |   |
|   |     |   |
|   |     |   |
|   |     |   |
|   |     |   |
|   |     |   |
|   |     |   |
|   |     |   |

| Solution:QuickStart Project                 | ct:DiscProject1 (00.00.0000) - Scenarist BD*                                                                                                    |                                                                                                    |
|---------------------------------------------|----------------------------------------------------------------------------------------------------|----------------------------------------------------------------------------------------------------|
| <u>File E</u> dit <u>V</u> iew <u>T</u> ool | <u>W</u> indow <u>H</u> elp                                                                                                    |                                                                                                    |
| j 🗋 🎉 🔚 I 🦧 🗎 🖄                             |                                                                                                    |                                                                                                    |
| DataTree                                    | 7 × StreamTree                                                                                                    | # X     Data Editor [FeatureTopMenu]                                                                                       |
|                                             | aphics Stream<br>Start Sequence<br>Start Sequence | Epoch#1                                                                                                    |
|                                             | Collapse                                                                                                    |                                                                                                    |
|                                             | Undo Ctrl+Z                                                                                                    |                                                                                                    |
|                                             |                                                                                                    |                                                                                                    |
|                                             | New                                                                                                    |                                                                                                    |
| m                                           |                                                                                                    |                                                                                                    |
| *                                           | Cut Ctrl+X                                                                                                    |                                                                                                    |
|                                             |                                                                                                    |                                                                                                    |
|                                             | Delete Delete                                                                                                    |                                                                                                    |
|                                             | Select <u>A</u> ll Ctrl+A                                                                                                    |                                                                                                    |
|                                             | Edit                                                                                                    |                                                                                                    |
|                                             | Rename F2                                                                                                    |                                                                                                    |
|                                             | Encode >                                                                                                    |                                                                                                    |
|                                             | Import >                                                                                                    |                                                                                                    |
|                                             | Export                                                                                                    |                                                                                                    |
|                                             | StillImage <u>O</u> utPut                                                                                                    |                                                                                                    |
|                                             | Update                                                                                                    |                                                                                                    |
|                                             | Generate                                                                                                    | Data Editor Clip Editor Stream Editor Scenario Editor NaviCommand Editor IG Editor IGEffect Editor PG Editor TextST Editor |
| DataTree SolutionExplore                    | Button Properties Setting                                                                                                    | Result                                                                                                    |
|                                             |                                                                                                    | 4 X                                                                                                    |
|                                             |                                                                                                    |                                                                                                    |
| MAKE                                        | THE MENU CLI                                                                                                    |                                                                                                    |

- In the DataTree, right-click on the 'FeatureTopMenu'
- Select 'Generate' and click on 'Clip' to automatically create a clip of the menu buttons

| - | > | ( |
|---|---|---|
|   |   |   |
|   | ņ | × |
|   |   |   |
|   |   |   |
|   |   |   |
|   |   |   |
|   |   |   |
|   |   |   |
|   |   |   |
|   |   |   |
|   |   |   |
|   |   |   |
|   |   |   |
|   |   |   |
|   |   |   |
|   |   |   |
|   |   |   |
|   |   |   |
|   |   |   |
|   |   |   |
|   |   |   |
|   |   |   |
|   |   |   |
|   | ņ | × |
|   |   | _ |
|   |   |   |
|   |   |   |
|   |   |   |
|   |   |   |
|   |   |   |
|   |   |   |
|   |   |   |
|   |   |   |
|   |   |   |

| Solution:1 Project:DiscProject1 (00.00.0000) - Scenarist BD*                                                                                                    |                                                                      |
|----------------------------------------------------------------------------------------------------|----------------------------------------------------------------------|
| <u>File E</u> dit <u>V</u> iew <u>T</u> ool <u>W</u> indow <u>H</u> elp                                                                                                    |                                                                      |
| - 🗋 👰 🖬 🕼 🛍 🖍 🔍 🧐 🌚                                                                                                    |                                                                      |
|                                                                                                    | X Stream Editor [MenuBackground] < Dic>                              |
| Image: Construction of the construction of the construc | TotaTime [00:00:01:00]       00:00:00:00:00:00:00:00:00:00:00:00:00: |
| Property - [MenuBackground]                                                                                                    |                                                                      |
| COMBINE THE MENU W                                                                                                    | VITH THE BACKGROUND                                                  |
| Drag the 'FeatureTopMenu' and dro                                                                                                    | p onto the 'MenuBackground' Playlist                                 |

Note: the Stream Editor will show the combined menu Playlist

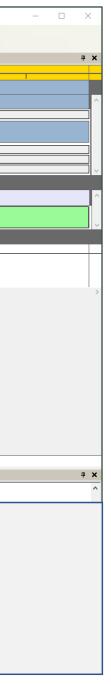

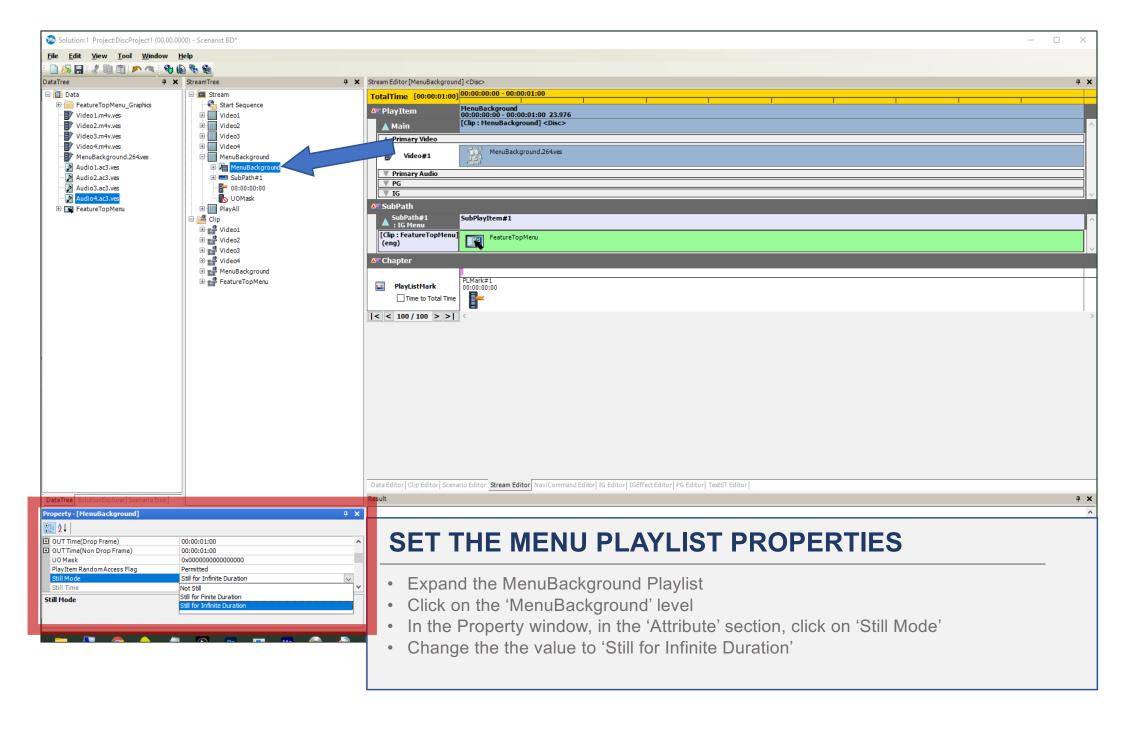

| Solution:1 Project:DiscProject1 (00.00.0000) - Scenarist BD*                                                                                                    |                                                                                                    |
|----------------------------------------------------------------------------------------------------|----------------------------------------------------------------------------------------------------|
| <u>File Edit V</u> iew <u>T</u> ool <u>W</u> indow <u>H</u> elp                                                                                                    |                                                                                                    |
| 📄 🔗 🔜 🛷 📾 🛅 🏲 🔍 🥎 🤬 🇞 Non Drop Fram                                                                                                    |                                                                                                    |
| DataTree     Image: Constraint of the constraint of the co | Image: stream Editor         TotalTime [00:00:00:00]         Image: stream Editor         Image: stream Editor </th |
| e P MenuBackground<br>e P FeatureTopMenu                                                                                                    | PayListMark           True to Total True           <<                                                                                                    |
| DataTree SolutionExplorer ScenarioTree                                                                                                    | A X                                                                                                    |
| ADD THE AUDIO                                                                                                    | FRACKS TO THE VIDEO CLIPS                                                                                                    |

- Click and drag the 'Audio1.ac3.ves' file onto the 'Video1' Clip
- Do the same thing for the audio files and video Clips ('Audio2.ac3.ves' to 'Video2', etc.)

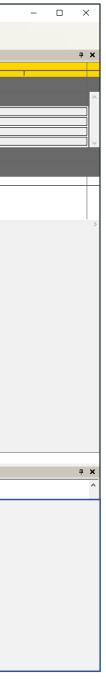

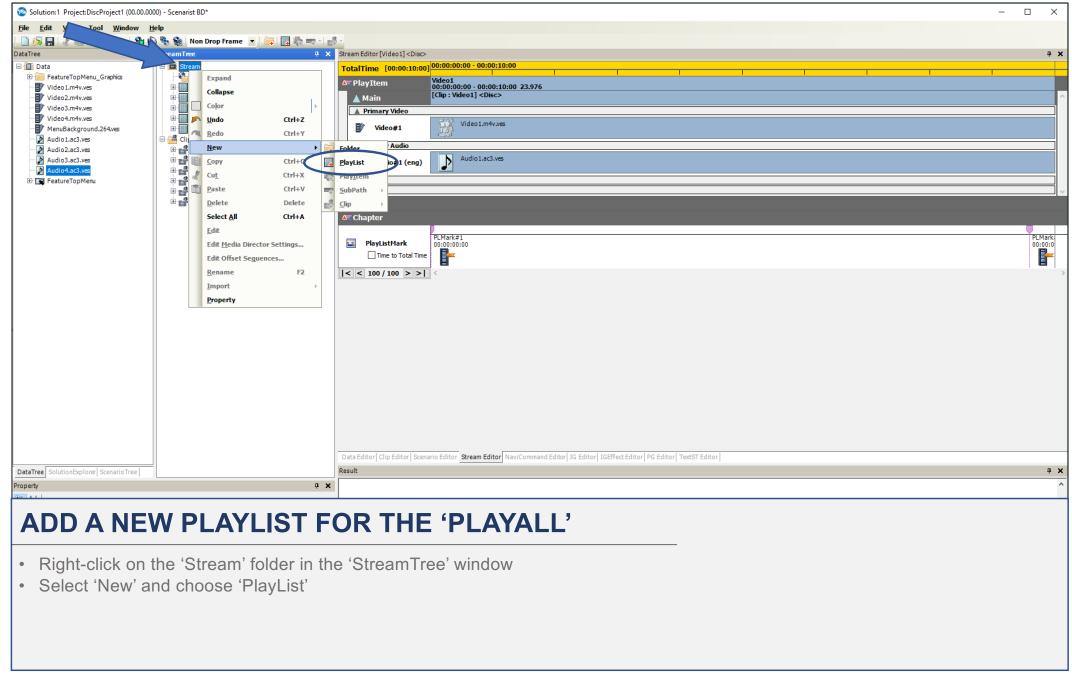

| Solution:1 Project:DiscProject1 (00.00.00                                                                                                    | 00) - Scenarist BD* |                                       |                                                                                  |                                                                                                    |
|----------------------------------------------------------------------------------------------------|---------------------|---------------------------------------|----------------------------------------------------------------------------------|----------------------------------------------------------------------------------------------------|
| <u>File Edit View Tool Window H</u>                                                                                                    | <u>t</u> elp        |                                       |                                                                                  |                                                                                                    |
| - 🗋 🔗 🔚 者 📾 🗂 📂 🐴 🎨                                                                                                    | 🛓 🎭 🍓 🛛 Non D       | rop Frame 🔻 🗔                         | 🔜 🍖 🛶 📲 🛃                                                                        | g                                                                                                    |
| DataTree 🕂 🗙                                                                                                    | StreamTree          |                                       | <b>4 х</b>                                                                       | Stream Editor [PlayList#1] < Disc>                                                                                                    |
| DataTree     4       PatureTopMenu_Graphics       Video1       Video2       Video3       Video3       Audio3.ac3.ves       Audio3.ac3.ves       Audio3.ac3.ves       Video3       Video3 | Stream Tree         | L L L L L L L L L L L L L L L L L L L | Ctrl+Z<br>Ctrl+Y<br>Ctrl+Y<br>Ctrl+X<br>Ctrl+V<br>Delete<br>Ctrl+A<br><br>ctrl+A | Strem Editor (Pipulate1)-Obo         Total Time       00:00:00:00:00:00:00:00:00:00:00:00:00:                                              |
|                                                                                                    |                     |                                       |                                                                                  | Data Editor   Clip Editor   Scenario Editor   Stream Editor   NaviCommand Editor   IG Editor   IGEffect Editor   PG Editor   TextST Editor |
| DataTree SolutionExplorer ScenarioTree                                                                                                    | -                   |                                       |                                                                                  | Result                                                                                                    |
| Property - [PlayList#1]                                                                                                    |                     |                                       | <b>4 X</b>                                                                       |                                                                                                    |
|                                                                                                    |                     |                                       |                                                                                  | 1                                                                                                    |

### **RENAME THE PLAYLIST**

- Right-click on 'PlayList#1' then choose 'Rename'
- Rename the PlayList, "PlayAll"

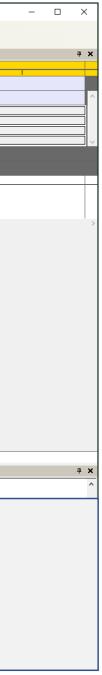

| Solution:1 Project:DiscProject1 (00.00.00                                   | 00) - Scenarist BD*                                                                                                    |                               |                                                    |                          |                             |                 |          |   |
|-----------------------------------------------------------------------------|----------------------------------------------------------------------------------------------------|-------------------------------|----------------------------------------------------|--------------------------|-----------------------------|-----------------|----------|---|
| <u>F</u> ile <u>E</u> dit <u>V</u> iew <u>T</u> ool <u>W</u> indow <u>H</u> | <u>le</u> lp                                                                                                    |                               |                                                    |                          |                             |                 |          |   |
| : 🗋 😥 🔒 者 🛍 🖄 📂 🦄 🖗                                                         | 🔒 🌯 🍓   Non Drop Frame 💌 🤅 📖   🔜 🍖 🖏 🗐                                                                                                    |                               |                                                    |                          |                             |                 |          |   |
| DataTree 🕂 🛪 🗙                                                              | StreamTree 4 >                                                                                                    | Stream Editor[PlayAll] < Disc |                                                    |                          |                             |                 |          |   |
|                                                                             | Stream  Start Sequence  Start Sequence  Video2  Video2  Video3  Video4  NenuBackground  PlayAll  Clo Video2  Video3  Video3  Video3  Video3  Video4  Video4  Video3  Video4  Video4 Video4 Video4 Video4 Video4 Video4 Video4 Video4 | TotalTime [00:00:00:          | PlayItem#1<br>00:00:00:00 - 00:00:00:00<br>[Clip:] | Unknown                  |                             |                 | ,<br>    | × |
|                                                                             | Comparison of the second second     | Filtering                     | StreamType Video                                   | ~                        | ⊖ Checke                    | ed Refilter     |          |   |
|                                                                             |                                                                                                    |                               | Name                                               | StartTime                | EndTime                     | VideoOffset     | Language |   |
|                                                                             |                                                                                                    | Video1.m4v.v                  | es                                                 | 00:00:00:00              | 00:00:10:00                 | ()              |          |   |
|                                                                             |                                                                                                    | Audio1.ac3.ve                 | S                                                  | 00:00:00:00              | 00:00:10:00                 | 00:00:00:00     | eng      |   |
|                                                                             |                                                                                                    | 🖂 after his, skip d           | ialog display(add all E                            | 5)                       |                             | ОК              | Cancel   | ] |
|                                                                             |                                                                                                    |                               |                                                    |                          |                             |                 |          |   |
|                                                                             |                                                                                                    |                               | enario Editor Stream Editor Navi                   | Command Editor IG Editor | IGEffect Editor   PG Editor | r TextST Editor |          |   |
| DataTree SolutionExplorer ScenarioTree                                      |                                                                                                    | Result                        |                                                    |                          |                             |                 |          |   |
| Property                                                                    | д <b>у</b>                                                                                                    | ٢                             |                                                    |                          |                             |                 |          |   |
|                                                                             |                                                                                                    |                               |                                                    |                          |                             |                 |          |   |

### ADD THE VIDEO CLIPS TO THE 'PLAYALL' PLAYLIST

- Select all the Video Clips and drag/drop them on the PlayAll Playlist
- When the 'Select Use ES in Clip' dialog opens, check the 'After this, skip dialog display(add all ES)
- Click 'OK'

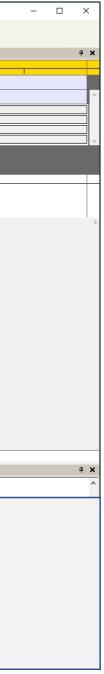

| Solution:QuickStart Project:QuickStart (0 | 0.00.0000) - Scenarist BD*                      |                              |                         |                                 |                                       |                                            |                                            | – 🗆 X                                      |
|-------------------------------------------|-------------------------------------------------|------------------------------|-------------------------|---------------------------------|---------------------------------------|--------------------------------------------|--------------------------------------------|--------------------------------------------|
|                                           | elp                                             |                              |                         |                                 |                                       |                                            |                                            |                                            |
|                                           | 🗟 🌯 🔞 🛛 Non Drop Frame 💌 🧏 🍖 🖛 🔹 🕷 関            |                              |                         |                                 |                                       |                                            |                                            |                                            |
|                                           |                                                 | Stream Editor                | 150>                    | 00.00.0                         | 0.00 00.00.10.00                      | 00.00.10.00 00.00.20.00                    | 00.00.70.00 00.00.20.00                    | 4 ×                                        |
| Data     FeatureTopMenu_Graphics          | Stream                                          | TotalTime [00:00:+           | •00:00:00               |                                 | 0:00 - 00:00:10:00                    | 00:00:10:00 - 00:00:20:00                  | 00:00:20:00 - 00:00:30:00                  | 00:00:30:00 - 00:00:40:00                  |
| Video1.m4v.ves                            | Video1                                          | 🚈 PlayItem 🦢                 | em#1<br>00:00:00:00     | New                             | 00 - 00:00:10:00 23.976               | Video2<br>00:00:00:00 - 00:00:10:00 23.976 | Video3<br>00:00:00:00 - 00:00:10:00 23.976 | Video4<br>00:00:00:00 - 00:00:10:00 23.976 |
| Video2.m4v.ves                            | Video2                                          | 🔺 Main                       | [Clip : ]               | Insert                          | 201] <disc></disc>                    | [Clip : Video2] <disc></disc>              | [Clip : Video3] <disc></disc>              | [Clip:Video4] <disc></disc>                |
| Video3.m4v.ves                            | € Video3                                        | Primary Video                |                         | Delete Delete                   |                                       | rand .                                     | read .                                     |                                            |
| Menu.264.ves                              | 🕀 🔜 Menu                                        | Video#1                      |                         | Set IN/OUT <u>T</u> ime         | /ideo1.m4v.ves                        | Video2.m4v.ves                             | Video3.m4v.ves                             | Video4.m4v.ves                             |
| Video1.ac3.ves Video2.ac3.ves             | PlayAl     PlayItem#1                           | A Primary Audio              |                         | Edit STN_table                  |                                       | - Lean                                     | "Lot"                                      | - Lear                                     |
| Video3.ac3.ves                            | Video1                                          | Audio#1 (eng)                |                         | Edit Offset Seguences           | /ideo1.ac3.ves                        | Video2.ac3.ves                             | Video3.ac3.ves                             | Video4.ac3.ves                             |
| Video4.ac3.ves                            | Video2                                          |                              |                         | Import                          |                                       |                                            |                                            |                                            |
| 🗄 📷 FeatureTopMenu                        | tideo3<br>↓ ↓ ↓ ↓ ↓ ↓ ↓ ↓ ↓ ↓ ↓ ↓ ↓ ↓ ↓ ↓ ↓ ↓ ↓ | ▼ PG<br>▼ IG                 |                         | Property                        |                                       |                                            |                                            |                                            |
|                                           | 00:00:00                                        | A SubPath                    |                         |                                 |                                       |                                            |                                            | ·                                          |
|                                           | UOMask                                          | A Chapter                    |                         |                                 |                                       |                                            |                                            |                                            |
|                                           | Elip<br>Elip                                    |                              |                         |                                 |                                       |                                            |                                            |                                            |
|                                           | € Prideo2                                       | PlayListMark                 | PLMark#1<br>00:00:00:00 |                                 |                                       |                                            |                                            |                                            |
|                                           | E C Video3<br>E C Video4                        | Time to Total Time           | e <b>-</b>              |                                 |                                       |                                            |                                            |                                            |
|                                           | e Menu                                          | < < 20 / 100 > >             |                         |                                 |                                       |                                            |                                            | >                                          |
|                                           | FeatureTopMenu                                  |                              |                         |                                 |                                       |                                            |                                            |                                            |
|                                           |                                                 |                              |                         |                                 |                                       |                                            |                                            |                                            |
|                                           |                                                 |                              |                         |                                 |                                       |                                            |                                            |                                            |
|                                           |                                                 |                              |                         |                                 |                                       |                                            |                                            |                                            |
|                                           |                                                 |                              |                         |                                 |                                       |                                            |                                            |                                            |
|                                           |                                                 |                              |                         |                                 |                                       |                                            |                                            |                                            |
|                                           |                                                 |                              |                         |                                 |                                       |                                            |                                            |                                            |
|                                           |                                                 |                              |                         |                                 |                                       |                                            |                                            |                                            |
|                                           |                                                 |                              |                         |                                 |                                       |                                            |                                            |                                            |
|                                           |                                                 |                              |                         | C+r                             | eam Editor                            |                                            |                                            |                                            |
|                                           |                                                 |                              |                         | Str                             |                                       |                                            |                                            |                                            |
|                                           |                                                 |                              |                         |                                 |                                       |                                            |                                            |                                            |
|                                           |                                                 | Data Editor Clip Editor Stre | am Editor Scenari       | io Editor NaviCommand Editor IG | Editor   IGEffect Editor   PG Edit    | or TextST Editor                           |                                            |                                            |
| DataTree SolutionExplorer ScenarioTree    |                                                 | Result                       |                         |                                 |                                       |                                            |                                            | <b>д х</b>                                 |
| Property - [PlayItem#1]                   | <b>ч х</b>                                      |                              |                         |                                 | · · · · · · · · · · · · · · · · · · · |                                            |                                            | ^                                          |
|                                           |                                                 |                              |                         |                                 |                                       |                                            |                                            |                                            |
| SETIID TU                                 | E PLAYALL                                       |                              |                         |                                 |                                       |                                            |                                            |                                            |
| JEIUP IN                                  |                                                 |                              |                         |                                 |                                       |                                            |                                            |                                            |
|                                           |                                                 |                              |                         |                                 |                                       | _                                          |                                            |                                            |
| <ul> <li>Double-click th</li> </ul>       | e 'PlayAll' Playlist and                        | the playlist                 | will one                | en in the Stre                  | am Editor                             |                                            |                                            |                                            |
|                                           | · ·                                             |                              |                         |                                 |                                       |                                            |                                            |                                            |
| <ul> <li>Right-click on f</li> </ul>      | the top half of 'PlayItem                       | #1' and cho                  | ose 'D                  | elete' becaus                   | se we don't                           | need it for the F                          | PlayAll Playlist                           |                                            |
| _                                         | -                                               |                              |                         |                                 |                                       |                                            |                                            |                                            |
|                                           |                                                 |                              |                         |                                 |                                       |                                            |                                            |                                            |
| Note the other Vi                         | deo Clips should be vis                         | ible in the F                | laylist                 |                                 |                                       |                                            |                                            |                                            |
|                                           |                                                 |                              |                         |                                 |                                       |                                            |                                            |                                            |
|                                           |                                                 |                              |                         |                                 |                                       |                                            |                                            |                                            |
|                                           |                                                 |                              |                         |                                 |                                       |                                            |                                            |                                            |

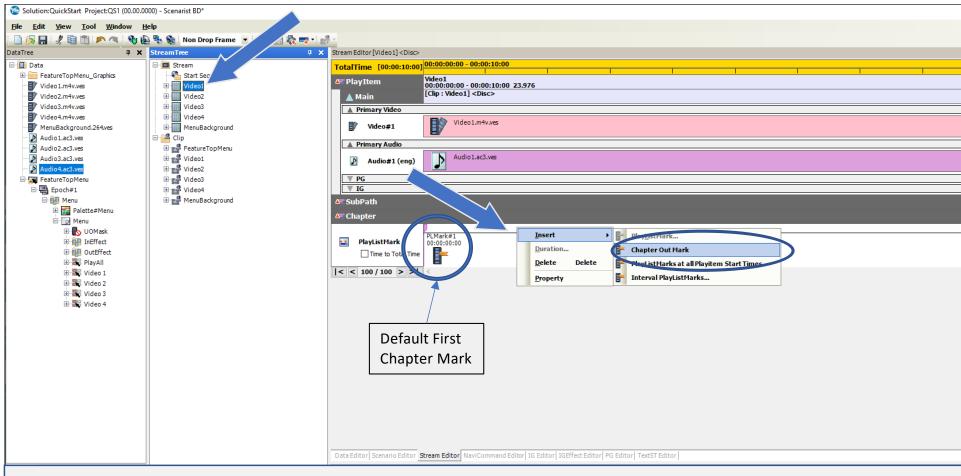

#### ADD CHAPTER OUT MARKS

- Double-click the 'Video1' Playlist and the playlist will open in the Stream Editor
- Notice 'PLMark1" this is a default first chapter mark. Now we'll add a chapter 'out' or skip-forward mark
- Right-click on the top part of the Chapter timeline, select 'Insert' and then 'Chapter OutMark'
- A chapter out mark will be placed at the end of the video clip automatically
- Do the same for the Video2, Video3, and Video4 playlists

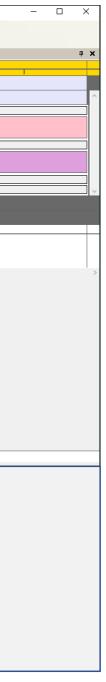

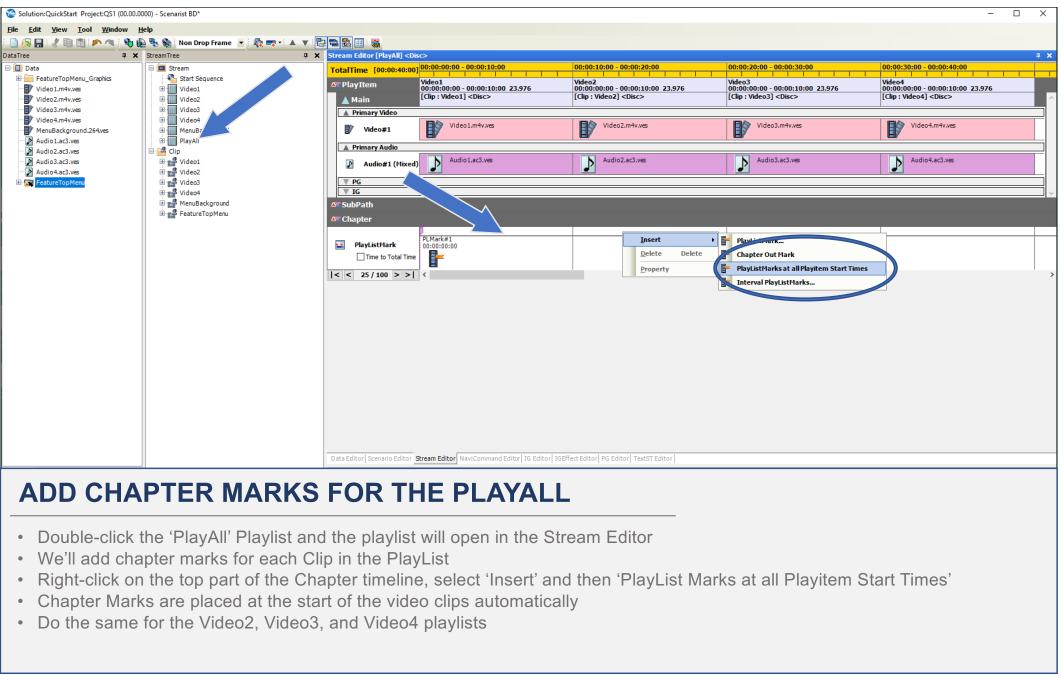

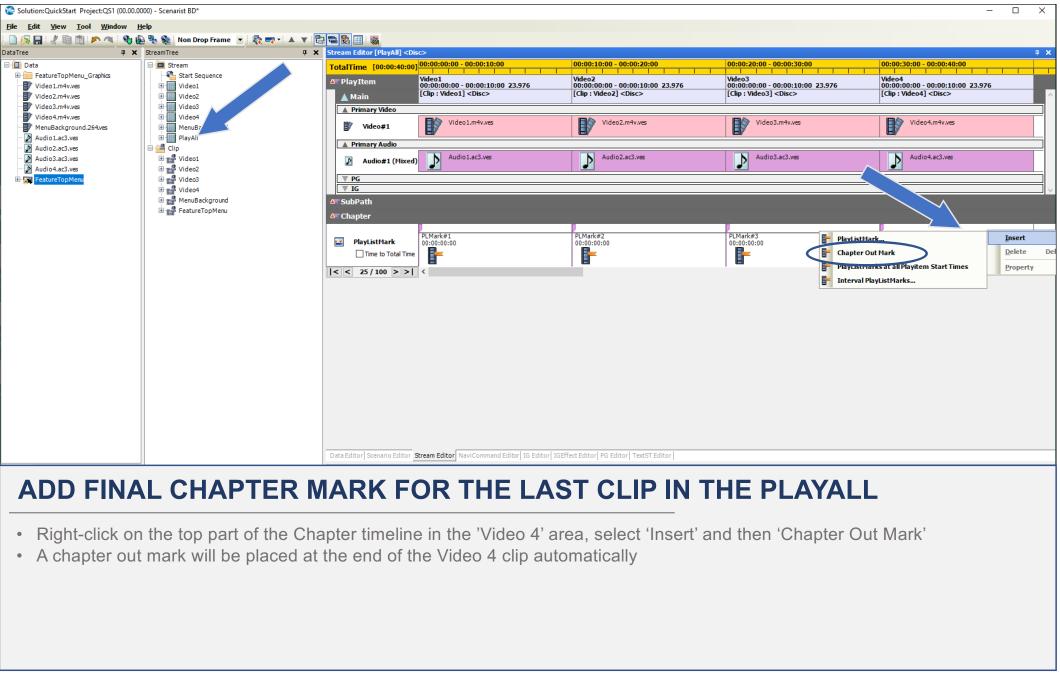

| Solution:1 Project:DiscProject1 (00.00.00                                                                                                    | 000) - Scenarist BD*                                                                                                    |                                                                                           |
|----------------------------------------------------------------------------------------------------|----------------------------------------------------------------------------------------------------|-------------------------------------------------------------------------------------------|
| <u>F</u> ile <u>E</u> dit <u>V</u> iew <u>T</u> ool <u>W</u> indow <u>I</u>                                                                                                    | <u>H</u> elp                                                                                                    |                                                                                           |
| - 🗋 😥 🔒 🛍 🛍 🗩 🔌 🎨 😫                                                                                                    | 🔞 🔨 📴 💀 😹 🕾 🚽 😒 🔪 🔍                                                                                                    | 100% 💌 🎆 🛱                                                                                |
| DataTree 🛛 🕂 🗙                                                                                                    | StreamTree                                                                                                    | Scenario Editor                                                                           |
| Control     Control     Contro     Control     Control     Control     Control     Control     Co | Start Sequence<br>Video1<br>Video2<br>Video3<br>Video4<br>PlayList1<br>Video3<br>Video4<br>Video3<br>Video4<br>PeatureTopMenu | Image: Second Editor       Second Editor         Image: Second Editor       Second Editor |
| DataTree SolutionExplorer ScenarioTree                                                                                                    | -                                                                                                    | Result                                                                                    |
| Property - [FirstPlayback]                                                                                                    | <b>д Х</b>                                                                                                    |                                                                                           |
|                                                                                                    |                                                                                                    |                                                                                           |

#### **ADD MOVIE OBJECTS**

- Click on the Scenario Editor tab
- Right-click on the 'FirstPlayback' object and chose 'New' and click on 'MovieObject' this be used for the first program
- Do the same thing for the 'TopMenu' object this be used to hold the main menu

| _    |     | >  | < |
|------|-----|----|---|
|      |     |    |   |
|      |     |    |   |
|      |     | ą. | × |
|      |     |    |   |
|      |     |    |   |
|      |     |    |   |
|      |     |    |   |
|      |     |    |   |
|      |     |    |   |
|      |     |    |   |
|      |     |    |   |
|      |     |    |   |
|      |     |    |   |
|      |     |    |   |
|      |     |    |   |
|      |     |    |   |
|      |     |    |   |
|      |     |    |   |
|      |     |    |   |
|      |     |    |   |
|      |     |    |   |
|      |     |    |   |
|      |     |    |   |
|      |     |    |   |
|      |     |    |   |
|      |     |    |   |
|      |     |    |   |
|      |     |    |   |
|      |     |    |   |
|      |     |    |   |
|      |     | Ļ  | × |
|      |     |    | ^ |
|      |     |    |   |
|      |     |    |   |
|      |     |    |   |
|      |     |    |   |
|      |     |    |   |
| comn | nar | hd |   |
| conn | iai | iu |   |
|      |     |    |   |
|      |     |    |   |
|      |     |    |   |
|      |     |    |   |

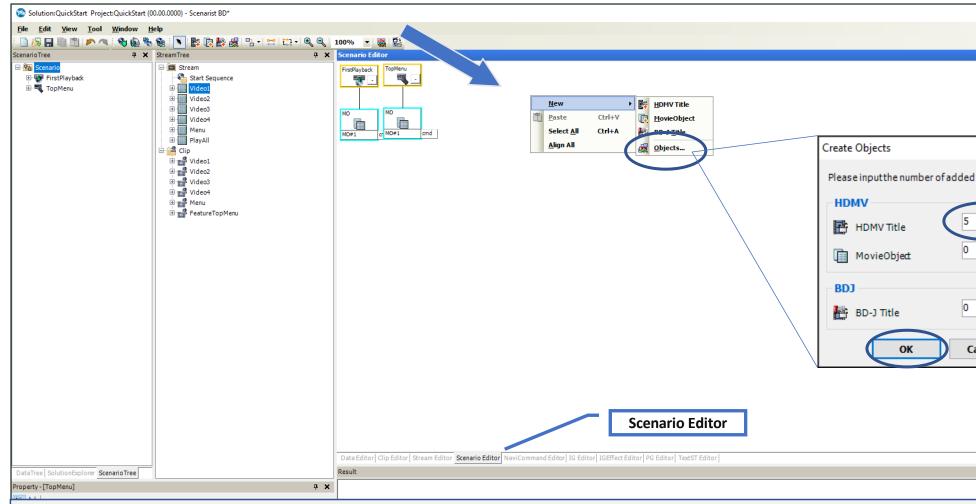

#### ADD HDMV TITLES FOR THE PLAYLISTS

- Right-click in the blank space of the Scenario Editor and chose 'New' and then click on 'Objects...'
- When the 'Create Objects' dialog opens, enter '5' HDMV titles, then click, 'OK'
- When the five HDVM titles appear, right-click in the Scenarist Editor pane again and choose

| _          |   | ×       | ( |
|------------|---|---------|---|
|            |   |         |   |
|            |   | <b></b> | × |
|            |   |         |   |
|            |   |         |   |
|            |   |         |   |
|            |   |         |   |
| >          | × |         |   |
|            |   |         |   |
| d objects. | · |         |   |
|            |   |         |   |
| -          |   |         |   |
| ÷          |   |         |   |
| •          |   |         |   |
|            |   |         |   |
| -          |   |         |   |
| •          |   |         |   |
| ancel      |   |         |   |
| ancei      |   |         |   |
|            |   |         |   |
|            |   |         |   |
|            |   |         |   |
|            |   |         |   |
|            |   |         |   |
|            |   | Ţ.      | × |
|            |   |         | _ |
|            |   |         |   |
|            |   |         |   |
|            |   |         |   |
|            |   |         |   |
|            |   |         |   |
|            |   |         |   |
|            |   |         |   |
|            |   |         |   |
|            |   |         |   |

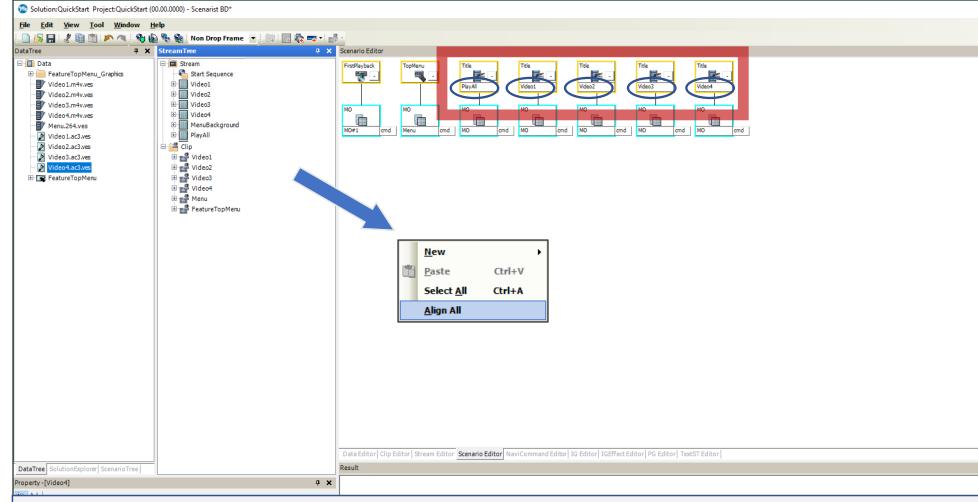

### **RENAME THE HDMV TITLES TO MATCH THE PLAYLISTS**

- Click in the blank space of the Scenarist Editor and choose, 'Align All' to automatically arrange all the objects
- Double-click on the title names to rename the title boxes as indicated

| - | >    | < |
|---|------|---|
|   |      |   |
|   | ņ    | × |
|   |      |   |
|   |      |   |
|   |      |   |
|   |      |   |
|   |      |   |
|   |      |   |
|   |      |   |
|   |      |   |
|   |      |   |
|   |      |   |
|   |      |   |
|   |      |   |
|   |      |   |
|   |      |   |
|   |      |   |
|   |      |   |
|   |      |   |
|   |      |   |
|   |      |   |
|   |      |   |
|   | <br> | _ |
|   | ņ    | × |
|   |      | ^ |
|   |      |   |
|   |      |   |
|   |      |   |
|   |      |   |
|   |      |   |
|   |      |   |
|   |      |   |
|   |      |   |
|   |      |   |

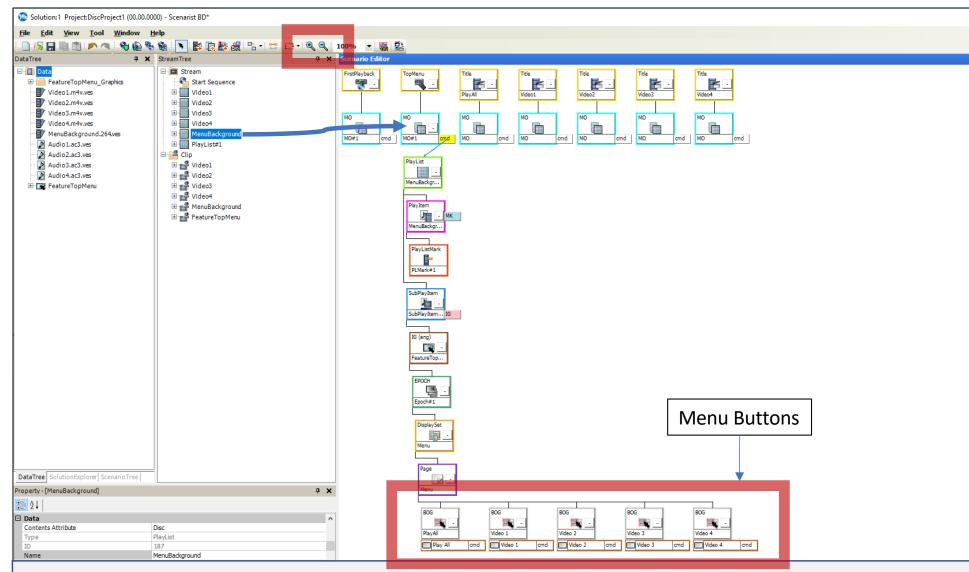

### **BUILD THE TOP MENU**

• Drag the MenuBackground Playlist from the StreamTree onto the TopMenu 'MO#1' object – the menu structure will appear Note: you can close the Info Pane to make more room or use the Zoom In/Out buttons to make the entire menu structure visible. You'll need to see the buttons at the bottom for later use.

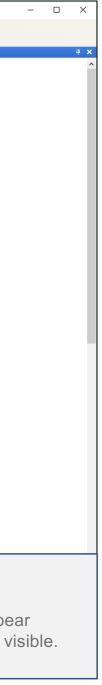

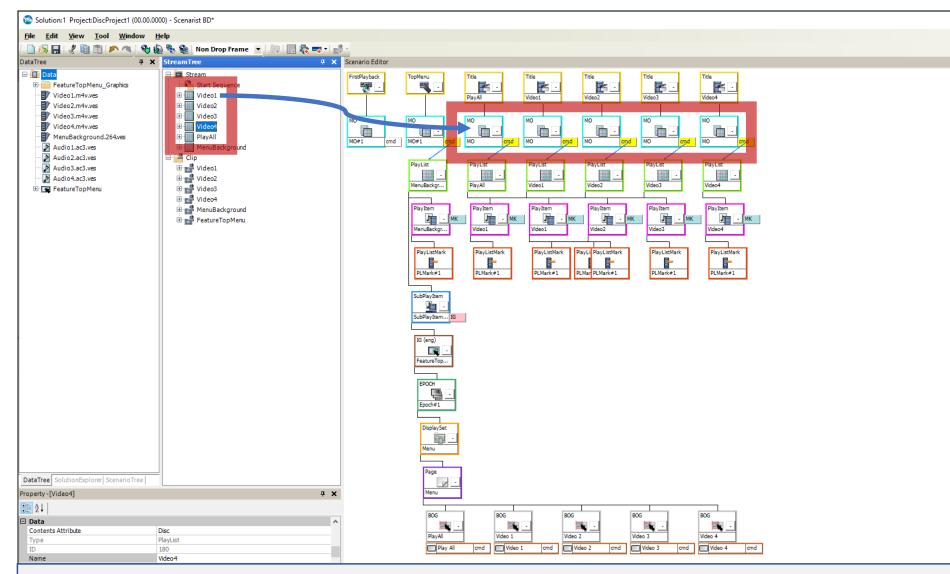

#### **BUILD THE HDMV TITLES**

• Drag each of the PlayLists into their respective HDMV Title MO objects and the playlist structure(s) will appear

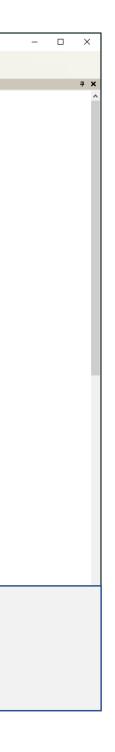

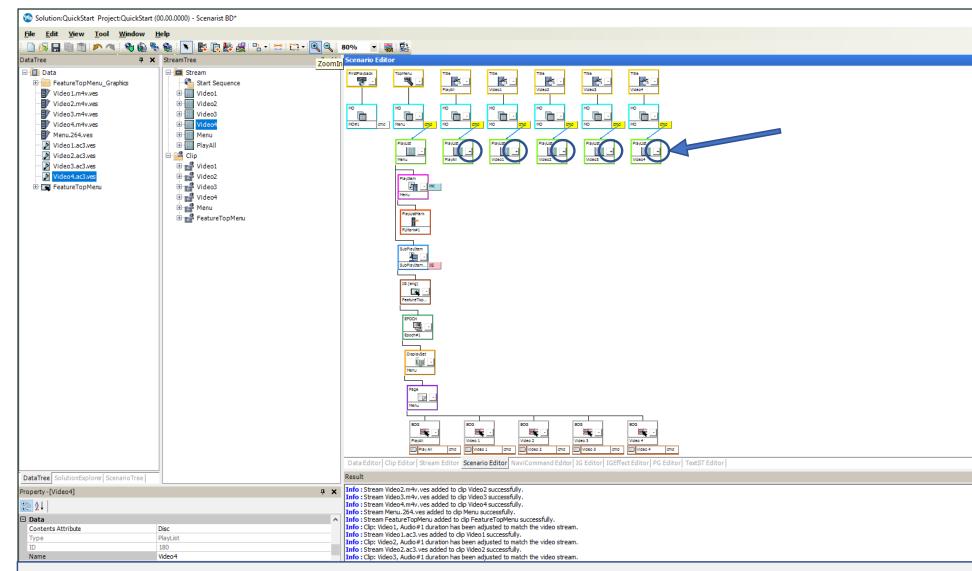

#### **BUILD THE HDMV TITLES**

- You can click on the '-' or '+' box in each PlayList object to collapse or expand the structure
- Collapse the structure for each of the Playlist objects to declutter the Scenarist Editor pane

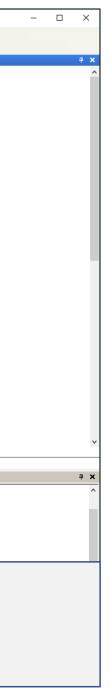

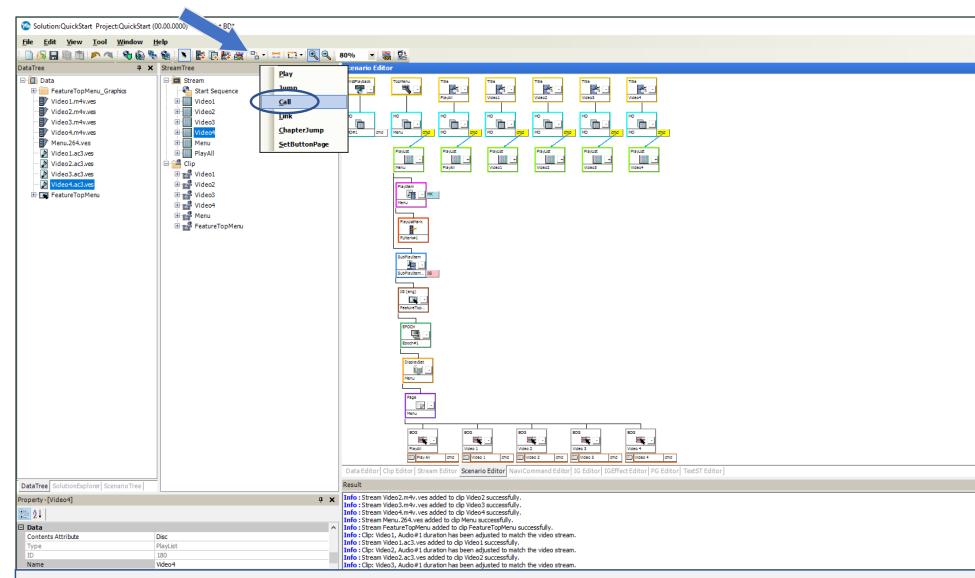

### LINK BUTTONS TO PLAYLISTS

• Click on the 'Connect' tool and select the 'Call' command

Note: if you don't see the Connect tool, click in the blank space of the Scenarist Editor and the Connect tool will become available

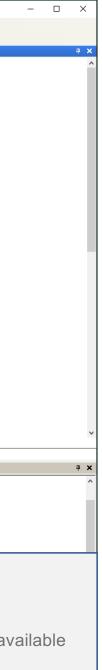

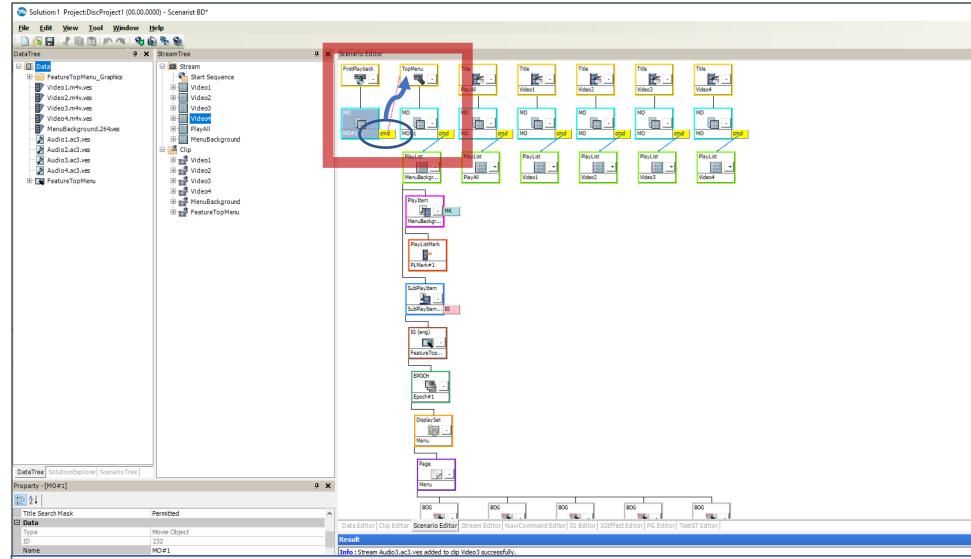

### LINK 'FIRSTPLAYBACK' TO THE MAIN MENU

• Click and drag from the 'FirstPlayback, MO' object's cmd tab to the 'TopMenu' object – a red line will appear indicating have programmed the disc to open to the Main Menu when it is inserted into the player.

|     | -    |    | × | ( |
|-----|------|----|---|---|
|     |      |    |   |   |
|     |      |    | ą | × |
|     |      |    |   | ^ |
|     |      |    |   |   |
|     |      |    |   |   |
|     |      |    |   |   |
|     |      |    |   |   |
|     |      |    |   |   |
|     |      |    |   |   |
|     |      |    |   |   |
|     |      |    |   |   |
|     |      |    |   |   |
|     |      |    |   |   |
|     |      |    |   |   |
|     |      |    |   |   |
|     |      |    |   |   |
|     |      |    |   |   |
|     |      |    |   |   |
|     |      |    |   |   |
|     |      |    |   |   |
|     |      |    |   |   |
|     |      |    |   |   |
|     |      |    |   |   |
|     |      |    |   |   |
|     |      |    |   |   |
|     |      |    |   |   |
|     |      |    |   |   |
|     |      |    |   |   |
|     |      |    |   |   |
|     |      |    |   |   |
|     |      |    |   | ~ |
|     |      |    |   |   |
|     |      |    | 4 | × |
|     |      |    |   | ^ |
|     |      |    |   |   |
|     |      |    |   |   |
|     |      |    |   |   |
| tha | t yo | วน |   |   |
|     |      |    |   |   |
|     |      |    |   |   |
|     |      |    |   |   |

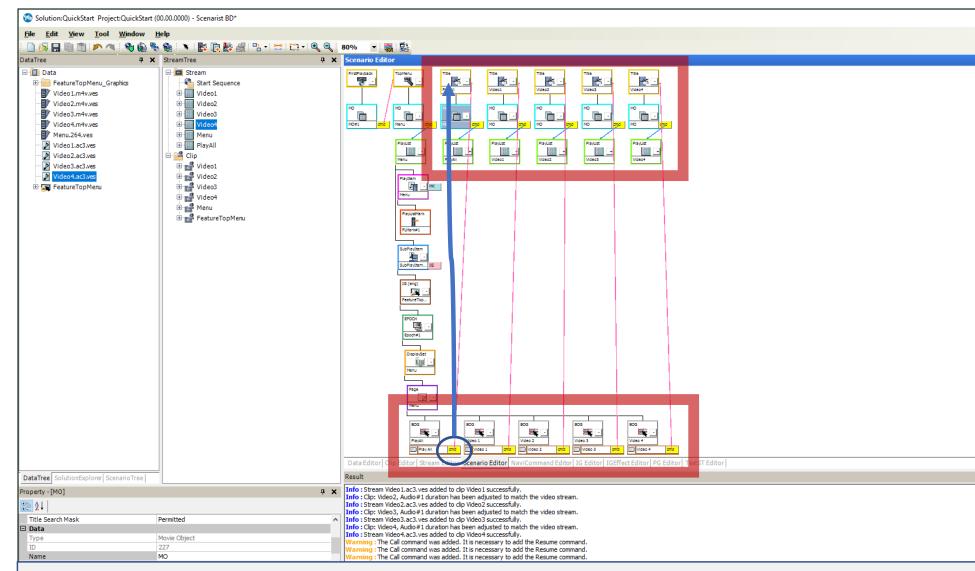

#### LINK BUTTONS TO PLAYLISTS

• Click and drag each menu button 'cmd' tab to the respective 'Title' object (PlayAll button cmd tab drag to the PlayAll Title object, etc...)

Note: this connects the buttons to the playlists

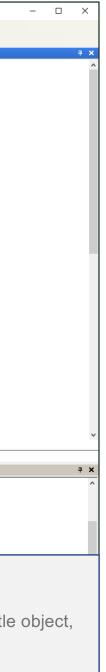

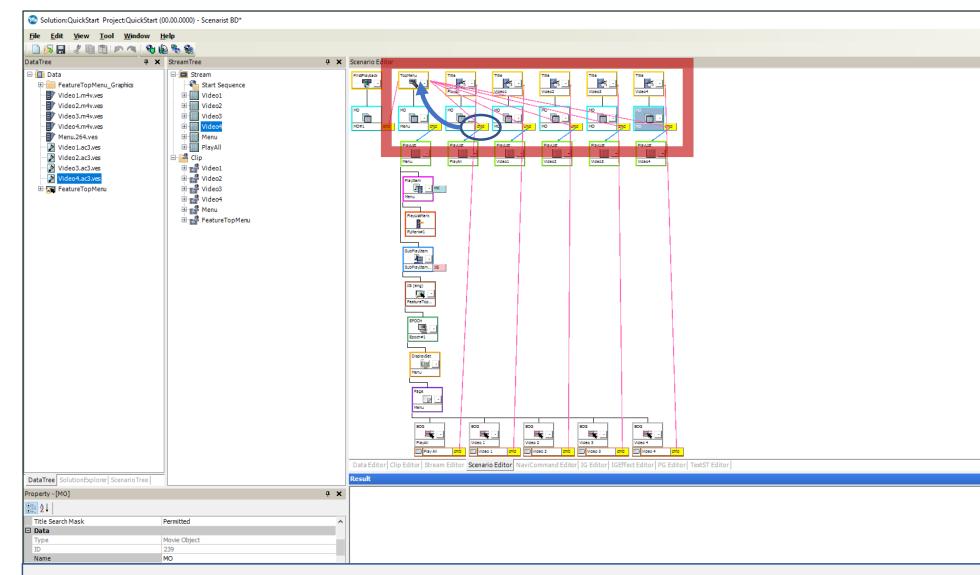

#### LINK THE PLAYLISTS TO THE TOP MENU

Click and drag each PlayList 'cmd' tab to the 'TopMenu' object

Note: this commands the player to return to the menu after finishing playback of a playlist Important: make sure to do these connections only <u>after</u> you have connected the buttons to the Title object

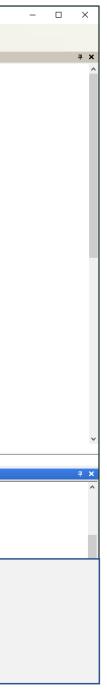

### **FINISHING YOUR TITLE**

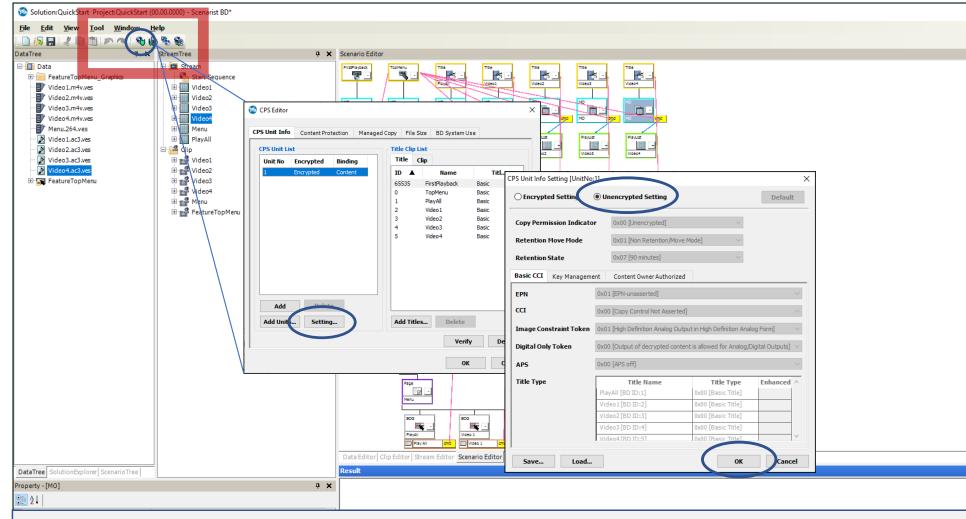

### SETTING THE COPY PROTECTION

• Click the 'CPS...' icon to open the 'CPS Editor' dialog, then click, 'Setting...'

- In the 'CPS Unit Info Setting' dialog, click the 'Unencrypted Setting', then click 'OK'
- Click, 'OK' in the CPS Editor to close

Note: This setting allows your burned disc to be compatible with all BD Players including the PlayStation 3. If this title was being sent to a replicator, you would leave the Encrypted Setting unchanged.

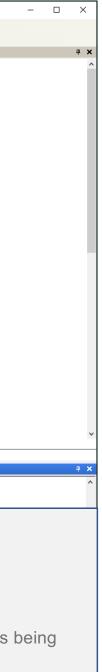

### **FINISHING YOUR TITLE**

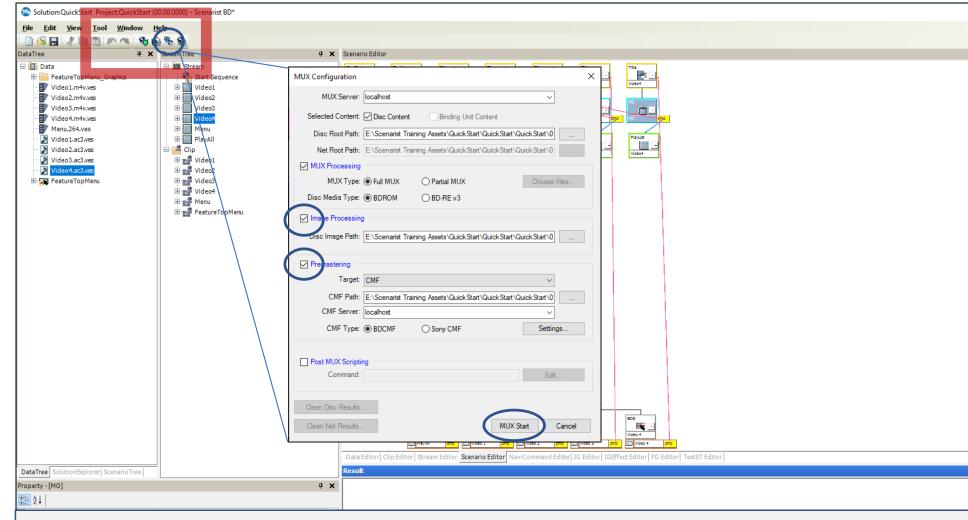

#### SETTING THE MULTIPLEXER (MUX)

- Click the 'MUX...' icon to open the MUX Configuration dialog
- Check the 'Image Processing' and 'Premastering' boxes. The file paths for these already target your QuickStart folder; you can change the target folder if you wish but for this exercise, we recommend leaving it as is.
- Click, 'Mux Start'

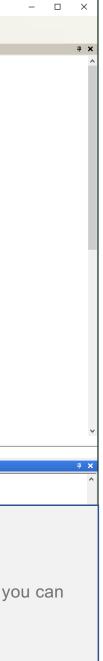

## **FINISHING YOUR TITLE**

|        | /IUX Remoting Server      | [Ready]                                  |                              |                                    |                                                                            |                       | CMF Server Tool Help Guid Request Guid Request Guid Reque |              |                      |                      |                     |                    |                      |                        |  |
|--------|---------------------------|------------------------------------------|------------------------------|------------------------------------|----------------------------------------------------------------------------|-----------------------|----------------------------------------------------------------------------------------------------|--------------|----------------------|----------------------|---------------------|--------------------|----------------------|------------------------|--|
| мих    | Server Tool Help          |                                          |                              |                                    |                                                                            |                       |                                                                                                    | CMF Serve    | CMF Server Tool Help |                      |                     |                    |                      |                        |  |
| Guid   | Request                   | Status                                   | MUX Sta                      | tus Accept Time                    | Start Process Time                                                         | End Process Time      |                                                                                                    | Guid         | Request              | Status               | CMF Status          | Accept Time        | Start Process Time   | End Process Time       |  |
| 180    | 2 E: Scenarist Train      | ing Processed,                           | Confirme Mux Con             | mplete 3/21/2022 6                 | 08:29 PM 3/21/2022 6:08:29 PM                                              | 1 3/21/2022 6:08:38 f | <u>PM</u>                                                                                                    | 61919        | · -                  | Processed, Confirme  | Downloader Co       |                    | 3/21/2022 6:08:54 PM | 1 3/21/2022 6:09:00 PM |  |
|        | MUX Request Summary       |                                          |                              |                                    |                                                                            |                       |                                                                                                    |              | CMF Request Summary  |                      |                     |                    |                      |                        |  |
|        | Name                      | Value                                    | MUX Monitoring ×             |                                    |                                                                            |                       | 1                                                                                                    |              | Name                 | Value                | ^                   |                    |                      |                        |  |
| <      |                           | Processing                               |                              |                                    |                                                                            |                       | N                                                                                                    | 1            | Request Status       |                      |                     |                    |                      |                        |  |
|        |                           | localhost                                |                              |                                    |                                                                            |                       | 7                                                                                                    |              |                      | -                    |                     |                    |                      |                        |  |
|        | RequestID:                | 18d02063-a5b8-4b<br>E:\Scenarist Trainin | -                            | -                                  |                                                                            |                       |                                                                                                    |              | RequestID:           |                      | CMF Monitoring      |                    |                      | ×                      |  |
| 0 requ | Accept Time:              | 3/21/2022 6:08:29<br>3/21/2022 6:08:29   | Name<br>Request Status:      | Processed                          |                                                                            |                       | 0 request                                                                                                    | 0 request(s) | Output Folder:       |                      | CMF Request Summary |                    |                      |                        |  |
|        | End Process Time:         | -                                        | MUX Server:                  | localhost<br>18d02063-a5b8-4b5b-ba | - 4 074006- 470-0                                                          |                       |                                                                                                    |              | Start Process Time:  | 3/21/2022 6:08:54 PM | Name                | Value              |                      | ^                      |  |
|        | Elapsed Time:             | 00:00:03                                 | RequestID:<br>Output Folder: |                                    | e4-371607a472c6<br>ets\QuickStart\QuickStart\QuickStar                     | +\00.00               |                                                                                                    |              |                      | -                    |                     |                    |                      |                        |  |
|        | Done TS:                  | not yet                                  | Accept Time:                 | 3/21/2022 6:08:29 PM               |                                                                            | 100.00                |                                                                                                    |              |                      |                      |                     |                    |                      |                        |  |
|        |                           | not yet                                  | Start Process Time:          |                                    |                                                                            |                       |                                                                                                    |              |                      |                      |                     |                    | 1 bbcb 1055201600    |                        |  |
|        |                           | not yet                                  | End Process Time:            | 3/21/2022 6:08:38 PM               |                                                                            |                       |                                                                                                    |              |                      |                      |                     |                    |                      | Start10 vickStart10    |  |
|        |                           | MUX_SN_S_PROC_                           | Elapsed Time:                | 00:00:09                           |                                                                            |                       |                                                                                                    |              |                      |                      |                     |                    |                      | start (Quickstart)     |  |
|        |                           | TS Component Proc                        | Done TS:                     | completed                          |                                                                            |                       |                                                                                                    |              | Last CMF Status:     | IG Component Comple  |                     |                    |                      |                        |  |
|        | TS Completed Files:       | E:\Scenarist Trainin                     | Done DB:                     | completed                          |                                                                            |                       |                                                                                                    |              | <                    |                      |                     |                    |                      |                        |  |
|        |                           | E: prenarist frainin                     | Done FS:                     | completed                          |                                                                            |                       |                                                                                                    |              | Processing           |                      | Elapsed Time:       | 00:00:05           |                      |                        |  |
|        |                           |                                          | Last Error Code:             | MUX_SN_S_DONE                      |                                                                            |                       |                                                                                                    |              |                      |                      | Done IG:            | completed          |                      |                        |  |
|        |                           |                                          | Last MUX Status:             | Mux Complete                       |                                                                            |                       |                                                                                                    |              |                      |                      | Done CMF:           | completed          |                      |                        |  |
|        |                           |                                          | TS Completed Files:          |                                    |                                                                            |                       |                                                                                                    |              |                      |                      | Last Error Code:    | DWNLDR_SN_S_DOM    | IF                   |                        |  |
|        | <                         |                                          |                              |                                    | ets\QuickStart\QuickStart\QuickStar                                        |                       |                                                                                                    |              |                      |                      | Last CMF Status:    | Downloader Complet |                      |                        |  |
|        | Disc Processing           |                                          |                              |                                    | ets\QuickStart\QuickStart\QuickStar                                        |                       |                                                                                                    |              |                      |                      | <                   | bowniobaci compict |                      | >                      |  |
|        |                           |                                          |                              |                                    | ets\QuickStart\QuickStart\QuickStar<br>ets\QuickStart\QuickStart\QuickStar |                       |                                                                                                    |              |                      |                      |                     |                    |                      |                        |  |
|        | TS : total TS files progr | essing condition. (1                     | Disc Complete                | E-ICrenariet Training Acc          | atelOuideStart(QuickStart)OuideStar<br>atelOuideStart)OuideStart)OuideStar |                       |                                                                                                    |              | Cancel Paus          | se Resume Sho        | Complete            | <b>D</b>           |                      |                        |  |
|        |                           |                                          |                              |                                    |                                                                            |                       |                                                                                                    |              |                      |                      |                     |                    |                      |                        |  |
|        | Cancel Pause              | Resume S                                 |                              |                                    |                                                                            | 100%                  |                                                                                                    |              |                      |                      |                     |                    |                      |                        |  |
| I      |                           |                                          | Cancel Pause                 | e Resume Show                      | .og                                                                        | ose (26)              |                                                                                                    |              |                      |                      | Cancel Pau          | se Resume Sh       | ow Log               | Close                  |  |

### **MUXING AND CMF CREATION**

- Once you start the MUX, you'll see the 'MUX Remoting Server' window and 'MUX Monitoring' windows appear
- When the MUX has finished, the MUX Monitoring window will close automatically after 30 sec (you can close it manually if you wish). Then the 'CMF Remoting Server' application and CMF Monitoring windows will appear
- When you see the 'Complete' indication, you can close the CMF Monitoring window and close both the MUX Remoting Server and CMF Remoting Server applications

# **BURNING YOUR TITLE TO DISC**

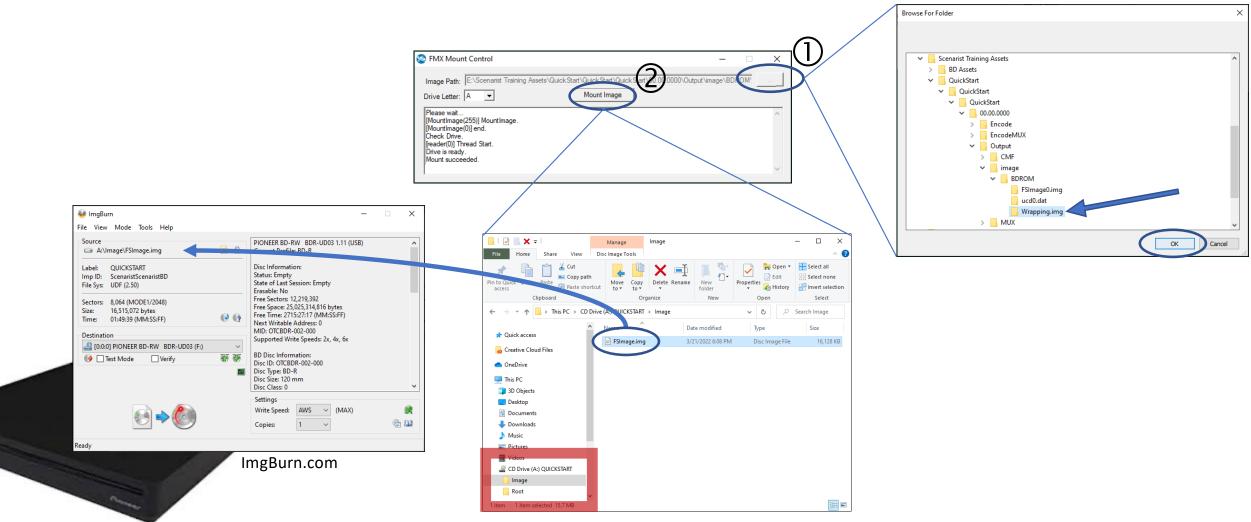

### **BURNING YOUR TITLE TO DISC**

- Launch the 'FMXMounter' from the Scenarist BD application folder, then (1) click the image path navigation button
- Navigate to the 'Wrapping.img' folder in your project directory and click, 'OK', then (2) click 'Mount Image' in the FMX Mounter window
- Expand the 'CD Drive (A:) QUICKSTART' drive and highlight the 'Image Folder' as shown. The 'FSImage.img' file should appear.
- You can use the FSIMage.img file to make a disc with an application such as 'ImgBurn' and your BD Burning Drive
- Once the burn is complete, you can play it on your BD player! Yay!

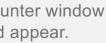

## **USING A SOFTWARE PLAYER**

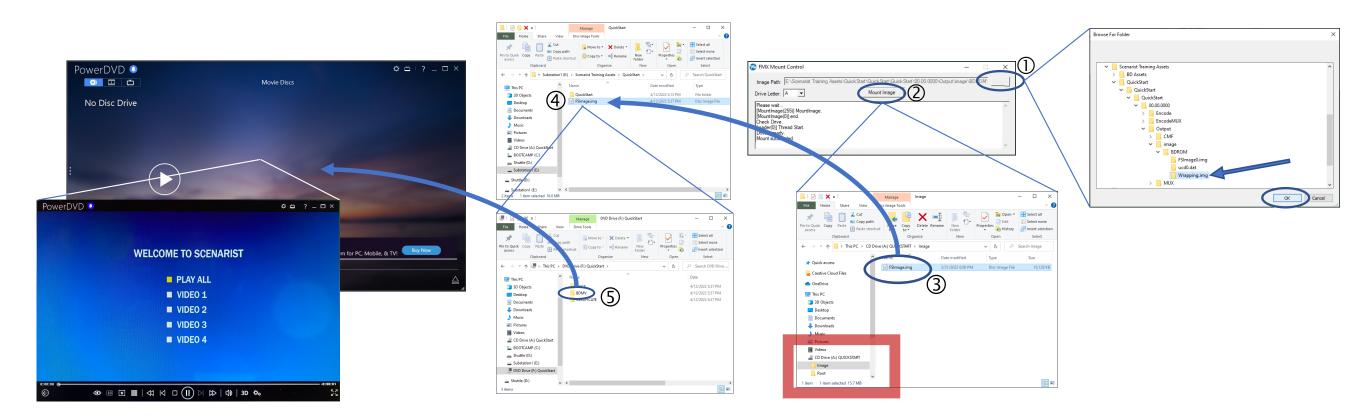

#### PLAY YOUR TITLE ON A SOFTWARE PLAYER

- Launch the 'FMXMounter' from the Scenarist BD application folder, then (1) click the image path navigation button
- Navigate to the 'Wrapping.img' folder in your project directory and click, 'OK', then (2) click 'Mount Image' in the FMX Mounter window
- Expand the 'CD Drive (A:) QUICKSTART' drive and highlight the 'Image Folder' as shown. The 'FSImage.img' file should appear.
- (3) Drag or copy the FSImage.img into your QuickStart folder
- (4) Double-click the FSImage.img file which will 'mount' the Image and open its folder structure
- (5) Drag the 'BDMV' folder into the CyberLink player and your title should start!
- Note: Cyberlink is available from cyberlink.com

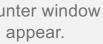

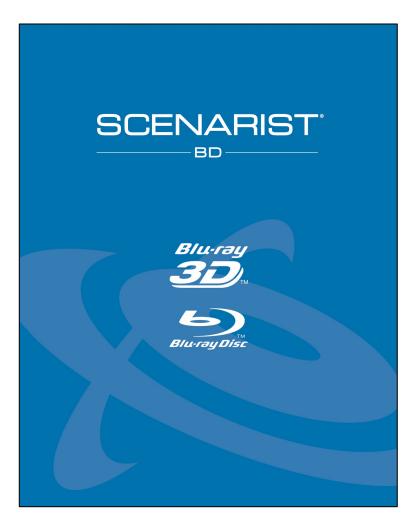

### Thank you!

Congratulations! You've leaned the basics of making titles with Scenarist BD. Now you can say, "I'm a Scenarist Author!".

This QuickStart guide only scratches the surface of what's possible with Scenarist BD. Now that you're equipped with the basics, you're ready to move on to exciting new challenges with Blu-ray Disc.

Please contact us with any questions at info@scenarist.com

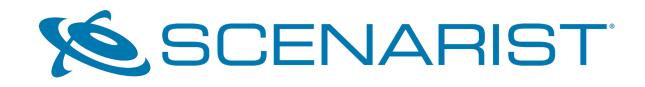

CONTACT US: Software Licensing – licensing@scenarist.com Sales – info@scenarist.com Technical Support – support@scenarist.com